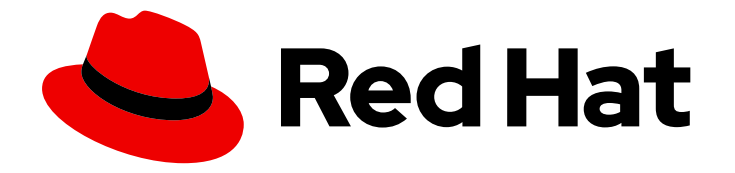

# Red Hat 3scale API Management 2.6

# Administering the API Gateway

Intermediate to advanced goals to manage your installation.

Last Updated: 2022-08-30

Intermediate to advanced goals to manage your installation.

# Legal Notice

Copyright © 2022 Red Hat, Inc.

The text of and illustrations in this document are licensed by Red Hat under a Creative Commons Attribution–Share Alike 3.0 Unported license ("CC-BY-SA"). An explanation of CC-BY-SA is available at

http://creativecommons.org/licenses/by-sa/3.0/

. In accordance with CC-BY-SA, if you distribute this document or an adaptation of it, you must provide the URL for the original version.

Red Hat, as the licensor of this document, waives the right to enforce, and agrees not to assert, Section 4d of CC-BY-SA to the fullest extent permitted by applicable law.

Red Hat, Red Hat Enterprise Linux, the Shadowman logo, the Red Hat logo, JBoss, OpenShift, Fedora, the Infinity logo, and RHCE are trademarks of Red Hat, Inc., registered in the United States and other countries.

Linux ® is the registered trademark of Linus Torvalds in the United States and other countries.

Java ® is a registered trademark of Oracle and/or its affiliates.

XFS ® is a trademark of Silicon Graphics International Corp. or its subsidiaries in the United States and/or other countries.

MySQL<sup>®</sup> is a registered trademark of MySQL AB in the United States, the European Union and other countries.

Node.js ® is an official trademark of Joyent. Red Hat is not formally related to or endorsed by the official Joyent Node.js open source or commercial project.

The OpenStack ® Word Mark and OpenStack logo are either registered trademarks/service marks or trademarks/service marks of the OpenStack Foundation, in the United States and other countries and are used with the OpenStack Foundation's permission. We are not affiliated with, endorsed or sponsored by the OpenStack Foundation, or the OpenStack community.

All other trademarks are the property of their respective owners.

## Abstract

This guide provides the information regarding configuration tasks, which can be performed after the basic installation.

# Table of Contents

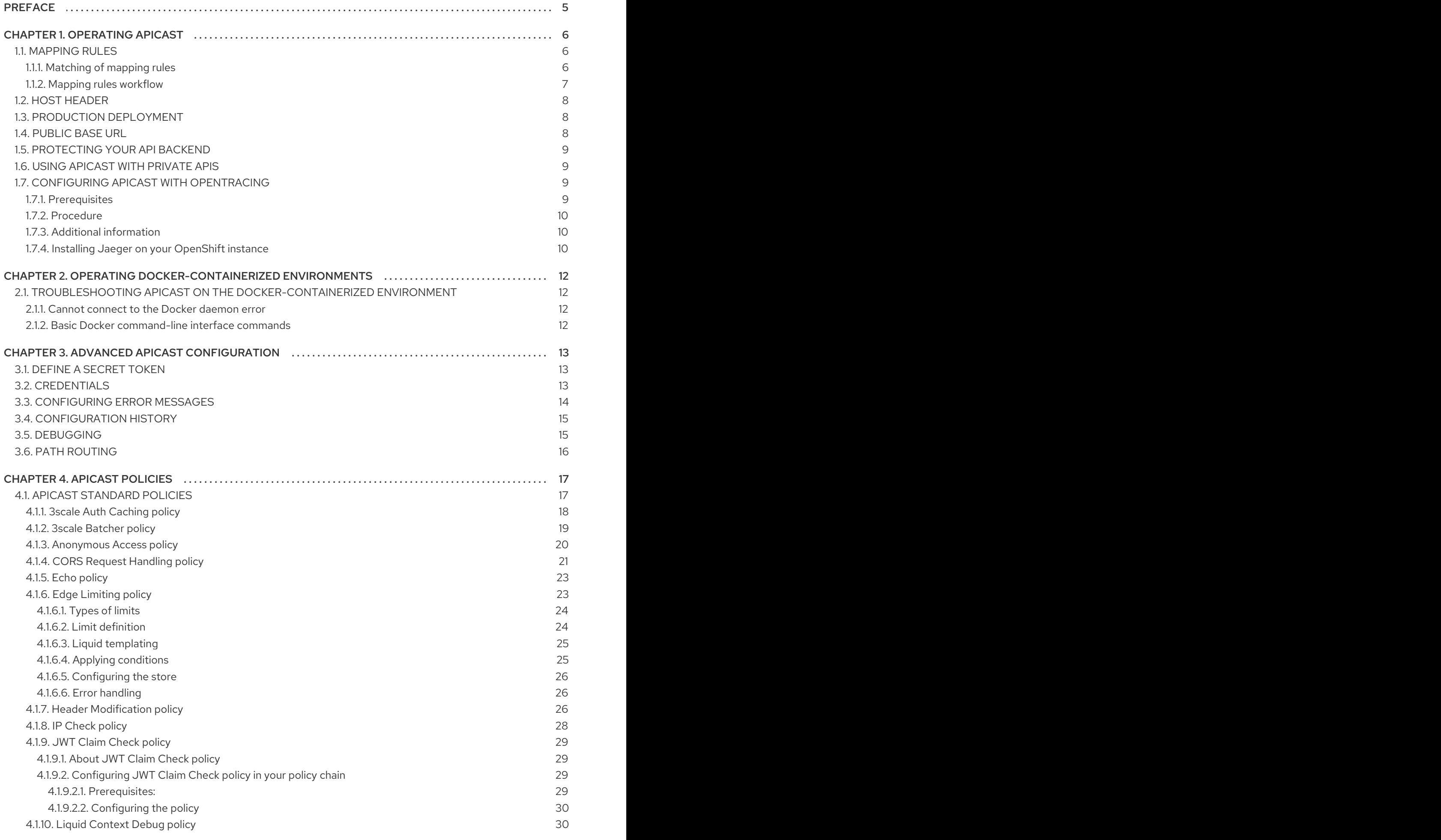

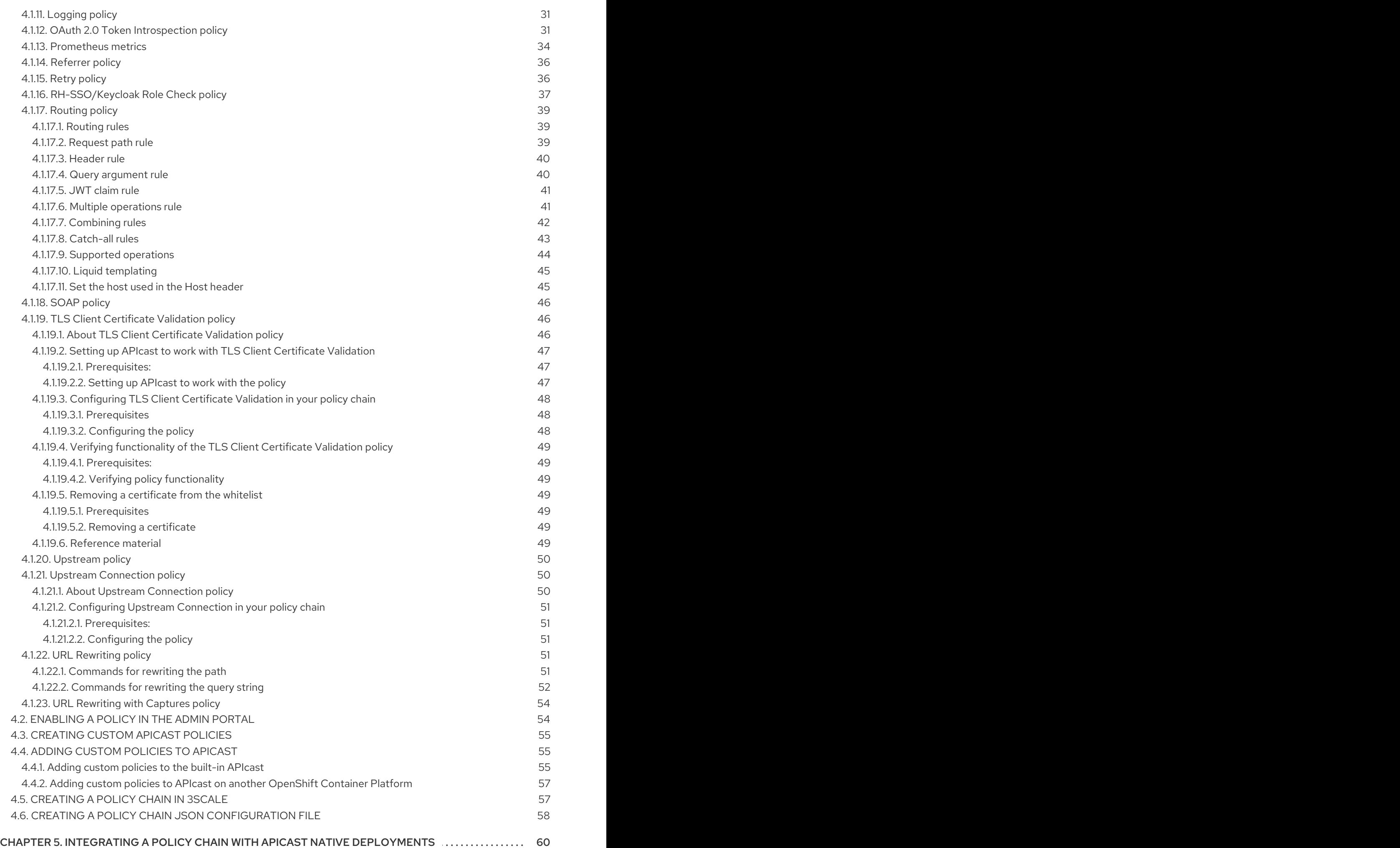

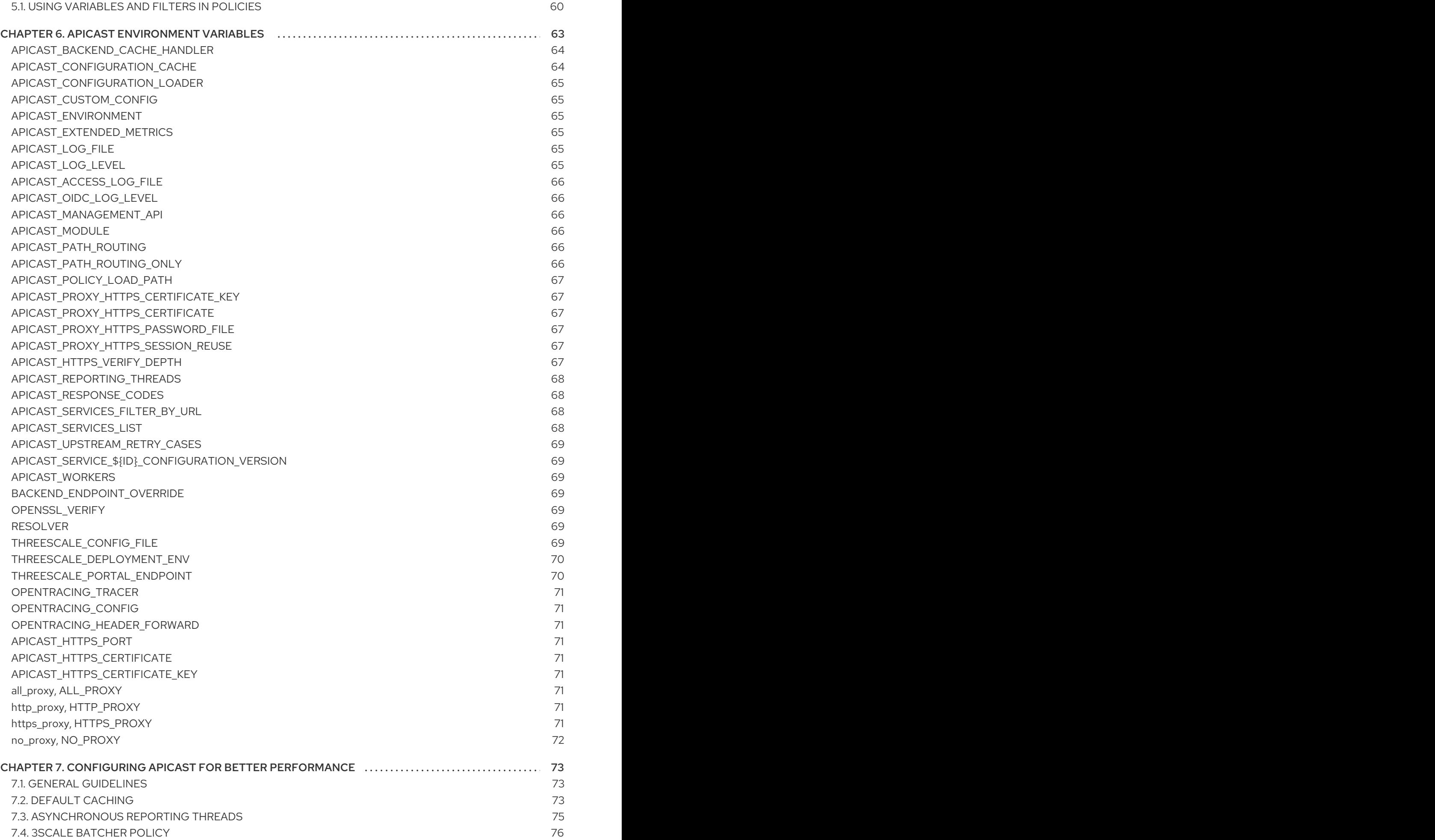

# PREFACE

<span id="page-8-0"></span>This guide will help you to apply intermediate to advanced configuration features to your 3scale installation. For basic details regarding installation, refer to Installing 3scale.

# CHAPTER 1. OPERATING APICAST

<span id="page-9-0"></span>This section describes the concepts to consider when working with advanced APIcast configurations.

# <span id="page-9-1"></span>1.1. MAPPING RULES

Mapping rules define the metrics or methods that you want to report depending on the requests to your API. The following is an example mapping rule:

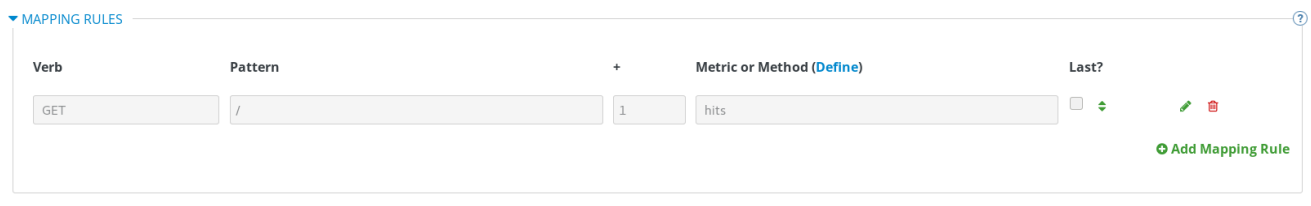

This rule means that any **GET** requests that start with **/** will increment the metric **hits** by 1. This rule will match any request to your API. But most likely, you will change this rule because it is too generic.

The following rules for the Echo API show more specific examples:

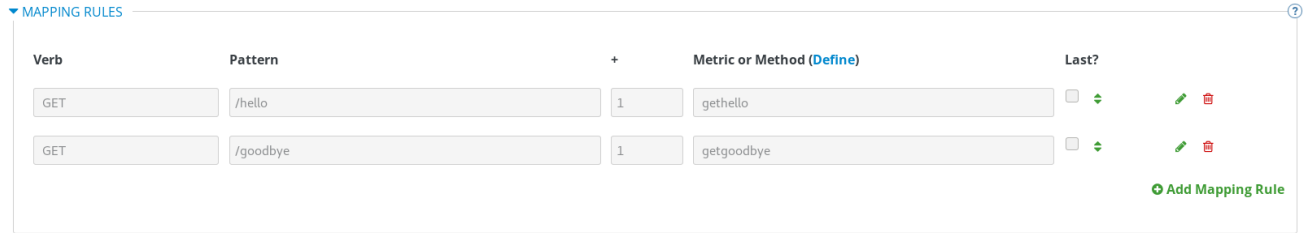

#### <span id="page-9-2"></span>1.1.1. Matching of mapping rules

The matching of mapping rules is performed by prefix and can be arbitrarily complex (the notation follows OpenAPI and ActiveDocs specifications):

- A mapping rule must start with a forward slash (**/**).
- You can perform a match on the path over a literal string (for example, **/hello**).
- Mapping rules can include parameters on the query string or in the body (for example, **/{word}? value={value}**). APIcast fetches the parameters in the following ways:
	- **GET** method: From the query string.
	- **POST**, **DELETE**, or **PUT** method: From the body.
- Mapping rules can contain named wildcards (for example, **/{word}**). This rule will match anything in the placeholder **{word}**, making requests like **/morning** match the rule. Wildcards can appear between slashes or between slash and dot. Parameters can also include wildcards.
- By default, all mapping rules are evaluated from first to last, according to the sort you specified. If you add a rule **/v1**, it will be matched for requests whose paths start with **/v1** (for example, **/v1/word** or **/v1/sentence**).
- You can add a dollar sign (**\$**) to the end of a pattern to specify exact matching. For example, **/v1/word\$** will only match **/v1/word** requests, and will not match **/v1/word/hello** requests. For exact matching, you must also ensure that the default mapping rule that matches everything (**/**)

has been disabled.

More than one mapping rule can match the request path, but if none matches, the request is discarded with an HTTP 404 status code.

#### <span id="page-10-0"></span>1.1.2. Mapping rules workflow

Mapping rules have the following workflow:

- You can define a new mapping rule (see Add [mapping](#page-10-1) rules).
- Mapping rules will be grayed out on the next reload to prevent accidental modifications.
- To edit an existing mapping rule, you must enable it first by clicking the pencil icon on the right.
- To delete a rule, click the trash icon.
- All modifications and deletions are saved when you click Update & Test Staging Configuration

#### <span id="page-10-1"></span>Add mapping rules

To add a new mapping rule, perform the following steps:

- 1. Click Add Mapping Rule.
- 2. Specify the following settings:
	- Verb: The HTTP request verb ( **GET**, **POST**, **DELETE**, or **PUT**).
	- Pattern: The pattern to match (for example, **/hello**).
	- +: The metric increment number (for example, **1**).
	- Metric (or method): The metric or method name (for example, **gethello**).
- 3. Click Update & Test Staging Configurationto apply the changes.

#### Stop other mapping rules

To stop processing other mapping rules, you can select Last?. For example, if you have the following mapping rules defined in API Integration Settings and you have different metrics associated with each rule:

(get) /path/to/example/search (get) /path/to/example/{id}

When calling with **(get) /path/to/example/search**, APIcast will stop processing the remaining mapping rules and incrementing their metrics after the rule is matched.

#### Sort mapping rules

To sort mapping rules, you can drag and drop them using the green arrows for each mapping rule next to the Last? setting. The specified sort is saved in the database and is kept in the proxy configuration after you click Update & test in Staging Environment.

For more configuration options, see APIcast advanced [configuration](#page-17-1) .

# <span id="page-11-0"></span>1.2. HOST HEADER

This option is only needed for those API backends that reject traffic unless the **Host** header matches the expected one. In these cases, having a gateway in front of your API backend will cause problems since the **Host** will be the one of the gateway, e.g. **xxx-yyy.staging.apicast.io**

To avoid this issue you can define the host your API backend expects in the Host Header field in the Authentication Settings, and the hosted APIcast instance will rewrite the host.

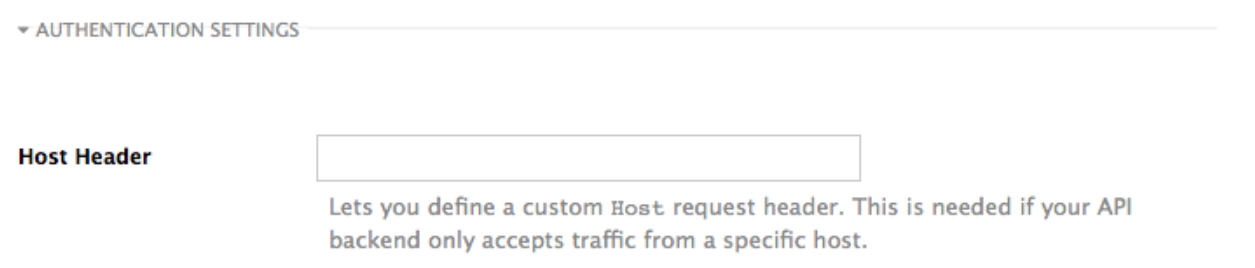

# <span id="page-11-1"></span>1.3. PRODUCTION DEPLOYMENT

Once you have configured your API integration and verified it is working in the Staging environment, you can go ahead with one of the APIcast production deployments.

At the bottom of the Integration page you will find the *Production* section. You will find two fields here: the *Private Base URL*, which will be the same as you configured in the *Staging* section, and the *Public Base URL*.

# <span id="page-11-2"></span>1.4. PUBLIC BASE URL

The Public Base URL is the URL that your developers will use to make requests to your API protected by 3scale. This will be the URL of your APIcast instance.

If you are using one of the Self-managed deployment options you can choose your own Public Base URL for each one of the environments provided (staging and production) on a domain name you are managing. Note that this URL should be different from the one of your API backend, and could be something like **<https://api.yourdomain.com:443>**, where **yourdomain.com** is the domain that belongs to you. After setting the Public Base URL make sure you save the changes and, if necessary, promote the changes in staging to production.

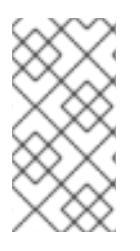

#### **NOTE**

The Public Base URL that you specify must use a port that is available in your OpenShift cluster. By default, the OpenShift router listens for connections only on the standard HTTP and HTTPS ports (80 and 443). If you want users to connect to your API over some other port, work with your OpenShift administrator to enable the port.

Please note that APIcast will only accept calls to the hostname which is specified in the Public Base URL. For example, for the Echo API example used above, if we specify **<https://echo-api.3scale.net:443>** as the Public Base URL, the correct call would be be:

curl "https://echo-api.3scale.net:443/hello?user\_key=YOUR\_USER\_KEY"

In case you don't yet have a public domain for your API, you can also use the APIcast IP in the requests, but you still need to specify a value in the Public Base URL field (even if the domain is not real), and in this case make sure you provide the host in the Host header, for example:

curl "http://192.0.2.12:80/hello?user\_key=YOUR\_USER\_KEY" -H "Host: echo-api.3scale.net"

If you are deploying on local machine, you can also just use "localhost" as the domain, so the Public Base URL will look like **<http://localhost:80>**, and then you can make requests like this:

curl "http://localhost:80/hello?user\_key=YOUR\_USER\_KEY"

In case you have multiple API services, you will need to set this Public Base URL appropriately for each service. APIcast will route the requests based on the hostname.

# <span id="page-12-0"></span>1.5. PROTECTING YOUR API BACKEND

Once you have APIcast working in production, you might want to restrict direct access to your API backend without credentials. The easiest way to do this is by using the Secret Token set by APIcast. Please refer to the Advanced APIcast [configuration](#page-17-1) for information on how to set it up.

# <span id="page-12-1"></span>1.6. USING APICAST WITH PRIVATE APIS

With APIcast it is possible to protect the APIs which are not publicly accessible on the Internet. The requirements that must be met are:

- Self-managed APIcast must be used as the deployment option.
- APIcast needs to be accessible from the public internet and be able to make outbound calls to the 3scale Service Management API.
- The API backend should be accessible by APIcast.

In this case you can set your internal domain name or the IP address of your API in the *Private Base URL* field and follow the rest of the steps as usual. Note, however, that you will not be able to take advantage of the Staging environment, and the test calls will not be successful, as the Staging APIcast instance is hosted by 3scale and will not have access to your private API backend). But once you deploy APIcast in your production environment, if the configuration is correct, APIcast will work as expected.

# <span id="page-12-2"></span>1.7. CONFIGURING APICAST WITH OPENTRACING

OpenTracing is an API specification and method used to profile and monitor microservices. From version 3.3 onwards, APIcast includes OpenTracing Libraries and the [Jaeger](https://www.jaegertracing.io/) Tracer library.

## <span id="page-12-3"></span>1.7.1. Prerequisites

To add distributed tracing to your APIcast deployment, you need to ensure the following prerequisites:

- Each external request should have a unique request ID attached, usually via a HTTP header.
- Each service should forward the request ID to other services.
- Each service should output the request ID in the logs.
- Each service should record additional information, like start and end time of the request.

Logs need to be aggregated, and provide a way to parse via HTTP request ID.

#### <span id="page-13-0"></span>1.7.2. Procedure

To configure OpenTracing, use the following environment variables:

- OPENTRACING\_TRACER: To define which tracer implementation to use. Currently, only Jaeger is available.
- OPENTRACING\_CONFIG: To specify the default configuration file of your tracer. You can see an example [here](https://github.com/3scale/apicast/blob/master/gateway/conf.d/opentracing/jaeger.example.json).
- OPENTRACING\_HEADER\_FORWARD: Optional. You can set this environment variable according to your OpenTracing configuration.

For more information about these variables, refer to APIcast [environment](https://access.redhat.com/documentation/en-us/red_hat_3scale_api_management/2.6/html/administering_the_api_gateway/apicast_environment_variables) variables.

To test if the integration is properly working, you need to check if traces are reported in the Jaeger tracing interface.

#### <span id="page-13-1"></span>1.7.3. Additional information

The OpenTracing and Jaeger integration are available in the upstream project: <https://github.com/3scale/apicast>

#### <span id="page-13-2"></span>1.7.4. Installing Jaeger on your OpenShift instance

This section provides information about the installation of Jaeger on the OpenShift instance you are running.

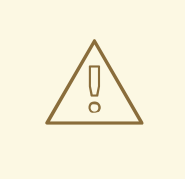

#### WARNING

Jaeger is a third-party component, which 3scale does not provide support for, with the exception of uses with APIcast. The following instructions are provided as a reference example only, and are not suitable for production use.

1. Install the Jaeger all-in-one in the current namespace:

oc process -f https://raw.githubusercontent.com/jaegertracing/jaeger-openshift/master/all-inone/jaeger-all-in-one-template.yml | oc create -f -

2. Create a Jaeger configuration file **jaeger\_config.json** and add the following:

```
{
  "service_name": "apicast",
  "disabled": false,
  "sampler": {
   "type": "const",
   "param": 1
  },
```

```
"reporter": {
   "queueSize": 100,
  "bufferFlushInterval": 10,
  "logSpans": false,
  "localAgentHostPort": "jaeger-agent:6831"
 },
 "headers": {
  "jaegerDebugHeader": "debug-id",
  "jaegerBaggageHeader": "baggage",
  "TraceContextHeaderName": "uber-trace-id",
  "traceBaggageHeaderPrefix": "testctx-"
 },
 "baggage_restrictions": {
    "denyBaggageOnInitializationFailure": false,
   "hostPort": "127.0.0.1:5778",
    "refreshInterval": 60
 }
}
```
- **•** set a **sampler** constant of 1 to sample all requests
- **•** set the location and queue size of the reporter
- set **headers**, including **TraceContextHeaderName** which we will use to track requests
- 3. Create a ConfigMap from our Jaeger configuration file and mount it into APIcast:

oc create configmap jaeger-config --from-file=jaeger\_config.json oc volume dc/apicast --add -m /tmp/jaeger/ --configmap-name jaeger-config

4. Enable OpenTracing and Jaeger with the configuration we have just added:

oc set env deploymentConfig/apicast OPENTRACING\_TRACER=jaeger OPENTRACING\_CONFIG=/tmp/jaeger/jaeger\_config.json

5. Find the URL the Jaeger interface is running on:

oc get route (…) jaeger-query-myproject.127.0.0.1.nip.io

- 6. Open the Jaeger interface from the previous step, which shows data being populated from Openshift Health checks.
- 7. The final step is to add OpenTracing and Jaeger support to your backend APIs so that you can see the complete request trace. This varies in each back end, depending on the frameworks and languages used. As a reference example, you can see Using [OpenTracing](https://developers.redhat.com/blog/2017/07/10/using-opentracing-with-jaeger-to-collect-application-metrics-in-kubernetes/) with Jaeger to collect Application Metrics in Kubernetes.

For more information on configuring Jaeger, see:

- **•** Jaeger on OpenShift [development](https://github.com/jaegertracing/jaeger-openshift#development-setup) setup
- **•** Jaeger on OpenShift [production](https://github.com/jaegertracing/jaeger-openshift#production-setup) setup
- [Distributed](https://docs.openshift.com/container-platform/3.11/servicemesh-install/servicemesh-install.html#distributed-tracing-tutorial) tracing on OpenShift Service Mesh

# <span id="page-15-0"></span>CHAPTER 2. OPERATING DOCKER-CONTAINERIZED ENVIRONMENTS

# <span id="page-15-1"></span>2.1. TROUBLESHOOTING APICAST ON THE DOCKER-CONTAINERIZED ENVIRONMENT

This section describes the most common issues that you can find when working with APIcast on a Docker-containerized environment.

#### <span id="page-15-2"></span>2.1.1. *Cannot connect to the Docker daemon* error

The docker: Cannot connect to the Docker daemon. Is the docker daemon running on this host? error message may be because the Docker service hasn't started. You can check the status of the Docker daemon by running the **sudo systemctl status docker.service** command.

Ensure that you are run this command as the **root** user because the Docker containerized environment requires root permissions in RHEL by default. For more information, see [here](http://www.projectatomic.io/blog/2015/08/why-we-dont-let-non-root-users-run-docker-in-centos-fedora-or-rhel/)).

#### <span id="page-15-3"></span>2.1.2. Basic Docker command-line interface commands

If you started the container in the detached mode (**-d** option) and want to check the logs for the running APIcast instance, you can use the **log** command: **sudo docker logs <container>**. Where ,**<container>** is the container name (*"apicast"* in the example above) or the container ID. You can get a list of the running containers and their IDs and names by using the **sudo docker ps** command.

To stop the container, run the **sudo docker stop <container>** command. You can also remove the container by running the **sudo docker rm <container>** command.

For more information on available commands, see Docker [commands](https://docs.docker.com/engine/reference/commandline/) reference.

# CHAPTER 3. ADVANCED APICAST CONFIGURATION

<span id="page-16-0"></span>This section covers the advanced settings option of 3scale's API gateway in the staging environment.

# <span id="page-16-1"></span>3.1. DEFINE A SECRET TOKEN

For security reasons, any request from the 3scale gateway to your API backend contains a header called **X-3scale-proxy-secret-token**. You can set the value of this header in Authentication Settings on the Integration page.

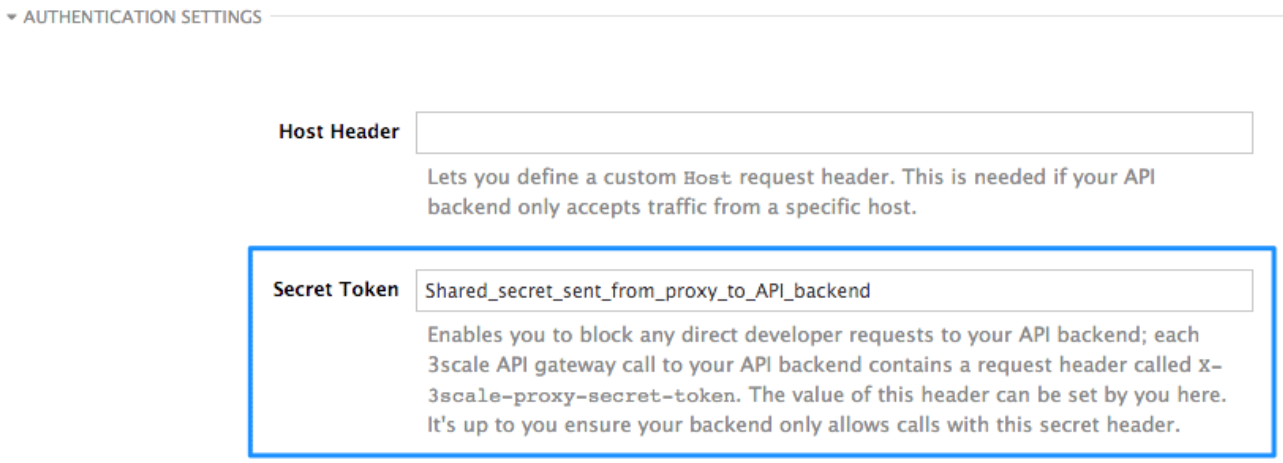

Setting the secret token acts as a shared secret between the proxy and your API so that you can block all API requests that do not come from the gateway if you do not want them to. This adds an extra layer of security to protect your public endpoint while you are in the process of setting up your traffic management policies with the sandbox gateway.

Your API backend must have a public resolvable domain for the gateway to work, so anyone who knows your API backend can bypass the credentials checking. This should not be a problem because the API gateway in the staging environment is not meant for production use, but it is always better to have a fence available.

# <span id="page-16-2"></span>3.2. CREDENTIALS

The API credentials within 3scale are either **user\_key** or **app\_id/app\_key** depending on the authentication mode that you are using. OpenID Connect is valid for the API gateway in the staging environment, but it cannot be tested in the Integration page.

However, you might want to use different credential names in your API. In this case, you need to set custom names for the **user key** if you are using the API key mode:

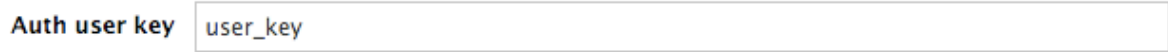

Alternatively, for the **app\_id** and **app\_key**:

<span id="page-17-1"></span>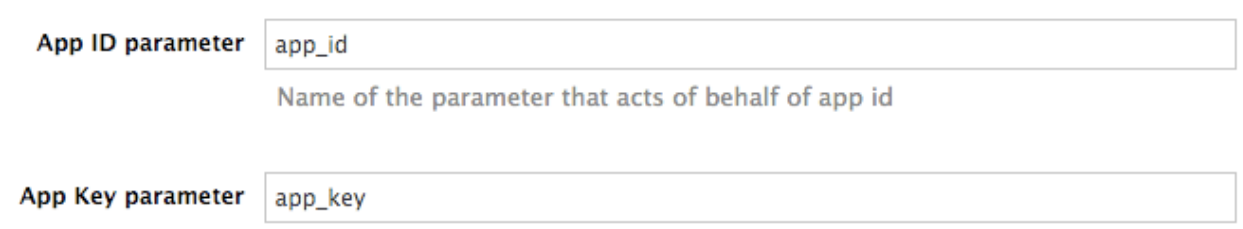

For instance, you could rename **app\_id** to **key** if that fits your API better. The gateway will take the name **key** and convert it to **app\_id** before doing the authorization call to the 3scale backend. Note that the new credential name has to be alphanumeric.

You can decide if your API passes credentials in the query string (or body if not a GET) or in the headers.

**CREDENTIALS LOCATION\*** 

As HTTP Headers

As query parameters (GET) or body parameters (POST/PUT/DELETE)

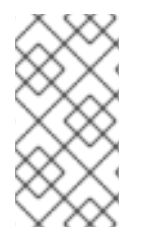

#### **NOTE**

APIcast normalizes header names when extracting credentials. This means they are case insensitive, and underscores and hyphens are treated equally. For example, if you set the App Key parameter as **App\_Key**, other values such as **app-key** are also accepted as valid app key headers.

# <span id="page-17-0"></span>3.3. CONFIGURING ERROR MESSAGES

This section describes how to configure APIcast error messages.

As a proxy, 3scale APIcast manages requests in the following ways:

- If there are no errors, APIcast passes the request from the client to the API back end server, and returns the API response to the client without modifications. In case you want to modify the responses, you can use the Header [Modification](https://access.redhat.com/documentation/en-us/red_hat_3scale_api_management/2.6/html/administering_the_api_gateway/apicast_policies#header_modification) policy.
- If the API responds with an error message, such as **404 Not Found** or **400 Bad Request**, APIcast returns the message to the client. However, if APIcast detects other errors such as **Authentication missing**, APIcast sends an error message and terminates the request.

Hence, you can configure these error messages to be returned by APIcast:

- Authentication failed: This error means that the API request does not contain the valid credentials, whether due to fake credentials or because the application is temporarily suspended. Additionally, this error is generated when the metric is disabled, meaning its value is **0**.
- Authentication missing: This error is generated whenever an API request does not contain any credentials. It occurs when users do not add their credentials to an API request.
- No match: This error means that the request did not match any mapping rule and therefore no metric is updated. This is not necessarily an error, but it means that either the user is trying random paths or that your mapping rules do not cover legitimate cases.

Name of the parameter that acts of behalf of app key

Usage limit exceeded: This error means that the client reached its rate limits for the requested endpoint. A client may reach more than one rate limit if the request matches multiple mapping rules.

To configure errors, follow these steps:

- 1. Navigate from [Your\_API\_name] > Integration > edit APIcast configuration > Gateway response.
- 2. Choose the error type you want to configure.
- 3. Specify values for these fields:
	- Response Code: the three-digit HTTP response code.
	- Content-type: the value of the **Content-Type** header.
	- Response Body: the value of the response message body.
- 4. To save your changes, click Update & test in Staging Environment

# <span id="page-18-0"></span>3.4. CONFIGURATION HISTORY

Every time you click the Update & Test Staging Configurationbutton, the current configuration is saved in a JSON file. The staging gateway will pull the latest configuration with each new request. For each environment, staging or production, you can see a history of all the previous configuration files.

Note that it is not possible to automatically roll back to previous versions. Instead a history of all your configuration versions with their associated JSON files is provided. Use these files to check what configuration you had deployed at any point of time. If you want to, you can recreate any deployments manually.

# <span id="page-18-1"></span>3.5. DEBUGGING

Setting up the gateway configuration is easy, but you may still encounter errors. In such cases, the gateway can return useful debug information to track the error.

To get the debugging information from APIcast, you must add the following header to the API request: **X-3scale-debug: {SERVICE\_TOKEN}** with the service token corresponding to the API service that you are reaching to.

When the header is found and the service token is valid, the gateway will add the following information to the response headers:

X-3scale-matched-rules: /v1/word/{word}.json, /v1 X-3scale-credentials: app\_key=APP\_KEY&app\_id=APP\_ID X-3scale-usage: usage%5Bversion\_1%5D=1&usage%5Bword%5D=1

**X-3scale-matched-rules** indicates which mapping rules have been matched for the request in a commaseparated list.

The header **X-3scale-credentials** returns the credentials that were passed to 3scale backend.

**X-3scale-usage** indicates the usage that was reported to 3scale backend. **usage%5Bversion\_1%5D=1&usage%5Bword%5D=1** is a URL-encoded **usage[version 1]=1&usage[word]=1** and shows that the API request incremented the methods (metrics) **version\_1** and **word** by 1 hit each.

# <span id="page-19-0"></span>3.6. PATH ROUTING

APIcast handles all the API services configured on a 3scale account (or a subset of services, if the **APICAST\_SERVICES\_LIST** environment variable is configured). Normally, APIcast routes the API requests to the appropriate API service based on the hostname of the request, by matching it with the *Public Base URL*. The first service where the match is found is used for the authorization.

The Path routing feature allows using the same *Public Base URL* on multiple services and routes the requests using the path of the request. To enable the feature, set the **APICAST\_PATH\_ROUTING** environment variable to **true** or **1**. When enabled, APIcast will map the incoming requests to the services based on both hostname and path.

This feature can be used if you want to expose multiple backend services hosted on different domains through one gateway using the same *Public Base URL*. To achieve this you can configure several API services for each API backend (i.e. *Private Base URL*) and enable the path routing feature.

For example, you have 3 services configured in the following way:

- Service A Public Base URL: **api.example.com** Mapping rule: **/a**
- Service B Public Base URL: **api2.example.com** Mapping rule: **/b**
- Service C Public Base URL: **api.example.com** Mapping rule: **/c**

If path routing is disabled (**APICAST\_PATH\_ROUTING=false**), all calls to **api.example.com** will try to match Service A. So, the calls **api.example.com/c** and **api.example.com/b** will fail with a *"No Mapping Rule matched"* error.

If path routing is enabled (**APICAST\_PATH\_ROUTING=true**), the calls will be matched by both host and path. So:

- **api.example.com/a** will be routed to Service A
- **api.example.com/c** will be routed to Service C
- **api.example.com/b** will fail with "No Mapping Rule matched" error, i.e. it will NOT match Service B, as the *Public Base URL* does not match.

If path routing is used, you must ensure there is no conflict between the mapping rules in different services that use the same *Public Base URL*, i.e. each combination of method + path pattern is only used in one service.

# CHAPTER 4. APICAST POLICIES

<span id="page-20-0"></span>APIcast policies are units of functionality that modify how APIcast operates. Policies can be enabled, disabled, and configured to control how they modify APIcast. Use policies to add functionality that is not available in a default APIcast deployment. You can create your own policies, or use [standard](#page-39-2) policies provided by Red Hat 3scale.

The following topics provide information about the standard APIcast policies, creating your own custom APIcast policies, and creating a policy chain.

- **APIcast [Standard](https://access.redhat.com/documentation/en-us/red_hat_3scale_api_management/2.6/html/administering_the_api_gateway/apicast_policies#standard-policies) Policies**
- **•** [Creating](https://access.redhat.com/documentation/en-us/red_hat_3scale_api_management/2.6/html/administering_the_api_gateway/apicast_policies#creating_custom_apicast_policies) custom APIcast policies
- Creating a policy chain in 3scale API [Management](https://access.redhat.com/documentation/en-us/red_hat_3scale_api_management/2.6/html/administering_the_api_gateway/apicast_policies#createPolicyChainUI)

Control policies for a service with a policy chain. Policy chains do the following:

- specify what policies APIcast uses
- provide configuration information for policies 3scale uses
- specify the order in which 3scale loads policies

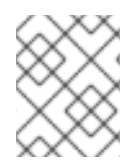

#### **NOTE**

Red Hat 3scale provides a method for adding custom policies, but does not support custom policies.

In order to modify APIcast behavior with custom policies, you must do the following:

- Add custom policies to APIcast
- Define a policy chain that configures APIcast policies
- Add the policy chain to APIcast

## <span id="page-20-1"></span>4.1. APICAST STANDARD POLICIES

3scale provides the following standard policies:

- Section 4.1.1, "3scale Auth [Caching](#page-22-1) policy"
- **•** Section 4.1.2, "3scale [Batcher](#page-23-1) policy"
- Section 4.1.3, ["Anonymous](#page-24-1) Access policy"
- Section 4.1.4, "CORS Request [Handling](#page-25-0) policy"
- [Section](#page-26-0) 4.1.5, "Echo policy"
- Section 4.1.6, "Edge [Limiting](#page-28-2) policy"
- Section 4.1.7, "Header [Modification](#page-30-0) policy"
- [Section](#page-31-0) 4.1.8, "IP Check policy"
- [Section](#page-32-0) 4.1.9, "JWT Claim Check policy"
- Section 4.1.10, "Liquid [Context](#page-33-1) Debug policy"
- Section 4.1.11, ["Logging](#page-34-0) policy"
- Section 4.1.12, "OAuth 2.0 Token [Introspection](#page-36-0) policy"
- Section 4.1.13, ["Prometheus](#page-38-0) metrics"
- Section 4.1.14, ["Referrer](#page-39-0) policy"
- [Section](#page-39-1) 4.1.15, "Retry policy"
- Section 4.1.16, ["RH-SSO/Keycloak](#page-41-0) Role Check policy"
- Section 4.1.17, ["Routing](#page-45-1) policy"
- [Section](#page-49-0) 4.1.18, "SOAP policy"
- Section 4.1.19, "TLS Client [Certificate](#page-51-3) Validation policy"
- Section 4.1.20, ["Upstream](#page-53-3) policy"
- Section 4.1.21, "Upstream [Connection](#page-54-5) policy"
- Section 4.1.22, "URL [Rewriting](#page-55-1) policy"
- Section 4.1.23, "URL [Rewriting](#page-57-2) with Captures policy"

You can enable and [configure](#page-58-3) standard policies in the 3scale API Management.

#### <span id="page-21-0"></span>4.1.1. 3scale Auth Caching policy

The 3scale Auth Caching policy caches authentication calls made to APIcast. You can select an operating mode to configure the cache operations.

3scale Auth Caching is available in the following modes:

#### 1. Strict - Cache only authorized calls.

"Strict" mode only caches authorized calls. If a policy is running under the "strict" mode and if a call fails or is denied, the policy invalidates the cache entry. If the backend becomes unreachable, all cached calls are rejected, regardless of their cached status.

#### 2. Resilient – Authorize according to last request when backend is down.

The "Resilient" mode caches both authorized and denied calls. If the policy is running under the "resilient" mode, failed calls do not invalidate an existing cache entry. If the backend becomes unreachable, calls hitting the cache continue to be authorized or denied based on their cached status.

#### 3. Allow - When backend is down, allow everything unless seen before and denied.

The "Allow" mode caches both authorized and denied calls. If the policy is running under the "allow" mode, cached calls continue to be denied or allowed based on the cached status. However, any new calls are cached as authorized.

<span id="page-22-1"></span>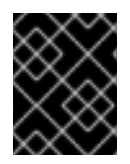

#### IMPORTANT

Operating in the "allow" mode has security implications. Consider these implications and exercise caution when using the "allow" mode.

#### 4. None - Disable caching.

The "None" mode disables caching. This mode is useful if you want the policy to remain active, but do not want to use caching.

#### Configuration properties

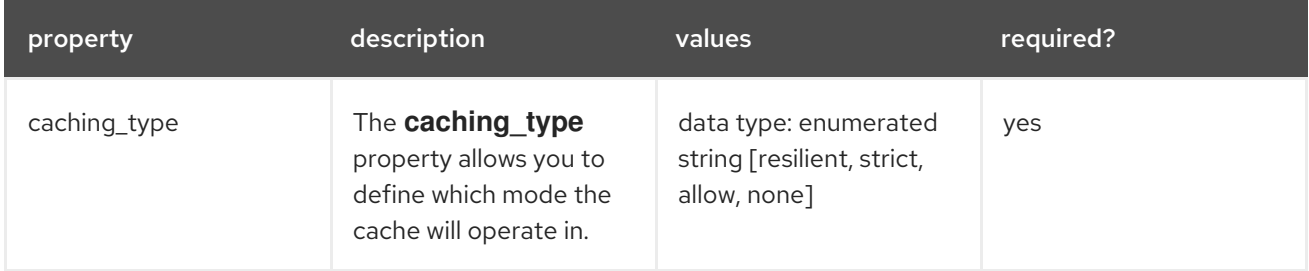

#### Policy object example

```
{
 "name": "caching",
 "version": "builtin",
 "configuration": {
   "caching_type": "allow"
 }
}
```
For information on how to configure policies, see the [Creating](#page-61-1) a policy chain section of the documentation.

#### <span id="page-22-0"></span>4.1.2. 3scale Batcher policy

The 3scale Batcher policy provides an alternative to the standard APIcast authorization mechanism, in which one call to the 3scale backend (Service Management API) is made for each API request APIcast receives.

The 3scale Batcher policy reduces latency and increases throughput by significantly reducing the number of requests to the 3scale backend. In order to achieve this, this policy caches authorization statuses and batches usage reports.

When the 3scale Batcher policy is enabled, APIcast uses the following authorization flow:

- 1. On each request, the policy checks whether the credentials are cached:
	- If the credentials are cached, the policy uses the cached authorization status instead of calling the 3scale backend.
	- If the credentials are not cached, the policy calls the backend and caches the authorization status with a configurable Time to Live (TTL).
- 2. Instead of reporting the usage corresponding to the request to the 3scale backend immediately, the policy accumulates their usage counters to report them to the backend in batches. A

<span id="page-23-1"></span>separate thread reports the accumulated usage counters to the 3scale backend in a single call, with a configurable frequency.

The 3scale Batcher policy improves the throughput, but with reduced accuracy. The usage limits and the current utilization are stored in 3scale, and APIcast can only get the correct authorization status when making calls to the 3scale backend. When the 3scale Batcher policy is enabled, there is a period of time APIcast is not sending calls to 3scale. During this window, applications making calls might go over the defined limits.

Use this policy for high-load APIs if the throughput is more important than the accuracy of the rate limiting. The 3scale Batcher policy gives better results in terms of accuracy when the reporting frequency and authorization TTL are much less than the rate limiting period. For example, if the limits are per day and the reporting frequency and authorization TTL are configured to be several minutes.

The 3scale Batcher policy supports the following configuration settings:

- **auths ttl**: Sets the TTL in seconds when the authorization cache expires. When the authorization for the current call is cached, APIcast uses the cached value. After the time set in the **auths** ttl parameter, APIcast removes the cache and calls the 3scale backend to retrieve the authorization status.
- **batch\_report\_seconds**: Sets the frequency of batch reports APIcast sends to the 3scale backend. The default value is **10** seconds.

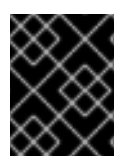

#### IMPORTANT

To use this policy, enable both the **3scale APIcast** and **3scale Batcher** policy in the policy chain.

#### <span id="page-23-0"></span>4.1.3. Anonymous Access policy

The Anonymous Access policy exposes a service without authentication. It can be useful, for example, for legacy applications that cannot be adapted to send the authentication parameters. The Anonymous policy only supports services with API Key and App Id / App Key authentication options. When the policy is enabled for API requests that do not have any credentials provided, APIcast will authorize the calls using the default credentials configured in the policy. For the API calls to be authorized, the application with the configured credentials must exist and be active.

Using the Application Plans, you can configure the rate limits on the application used for the default credentials.

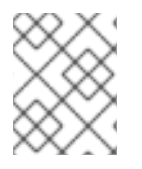

#### **NOTE**

You need to place the Anonymous Access policy before the APIcast Policy, when using these two policies together in the policy chain.

Following are the required configuration properties for the policy:

- auth type: Select a value from one of the alternatives below and make sure the property corresponds to the authentication option configured for the API:
	- **o** app\_id\_and\_app\_key: For App ID / App Key authentication option.
	- o user key: For API key authentication option.
- <span id="page-24-1"></span>• app id (only for app id and app key auth type): The App Id of the application that will be used for authorization if no credentials are provided with the API call.
- app\_key (only for app\_id\_and\_app\_key auth type): The App Key of the application that will be used for authorization if no credentials are provided with the API call.
- user key (only for the user key auth type): The API Key of the application that will be used for authorization if no credentials are provided with the API call.

#### Figure 4.1. Anonymous Access Policy

#### Anonymous access

builtin - Provides default credentials for unauthenticated requests

This policy allows to expose a service without authentication. It can be useful, for example, for legacy apps that cannot be adapted to send the auth params. When the credentials are not provided in the request, this policy provides the default ones configured. An app\_id  $+$  app\_key or a user\_key should be configured.

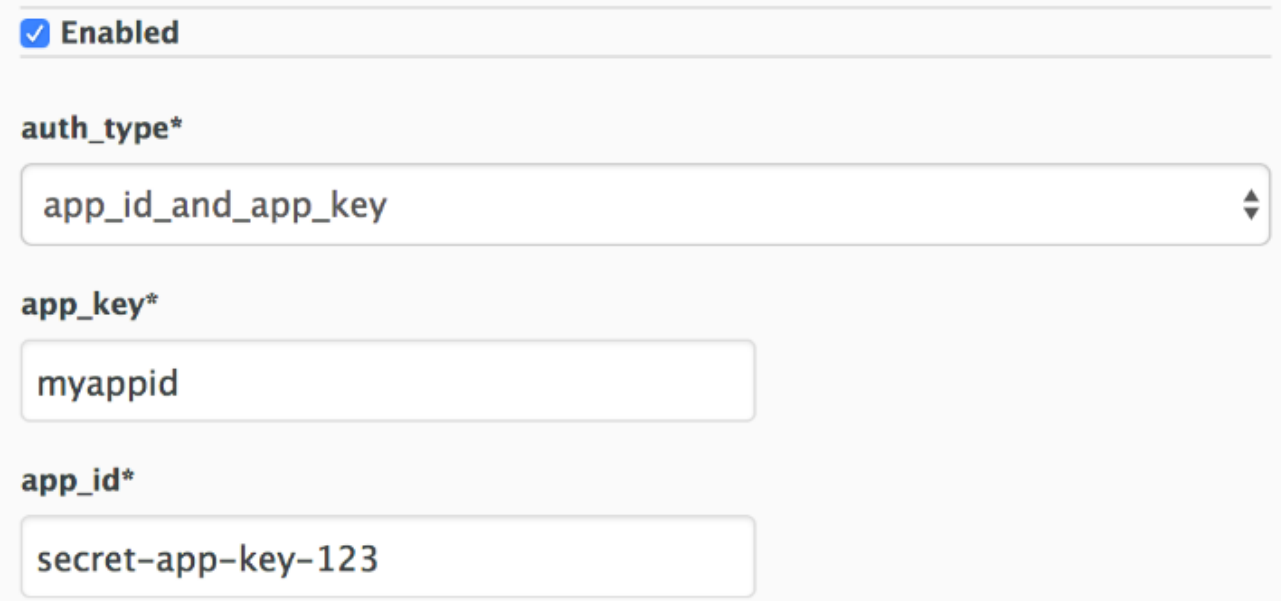

#### <span id="page-24-0"></span>4.1.4. CORS Request Handling policy

The Cross Origin Resource Sharing (CORS) Request Handling policy allows you to control CORS behavior by allowing you to specify:

- Allowed headers
- Allowed methods
- Allowed credentials
- Allowed origin headers

The CORS request handling policy will block all unspecified CORS requests.

<span id="page-25-0"></span>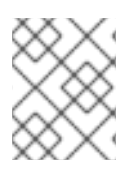

#### **NOTE**

You need to place the CORS Request Handling policy before the APIcast Policy, when using these two policies together in the policy chain.

#### Configuration properties

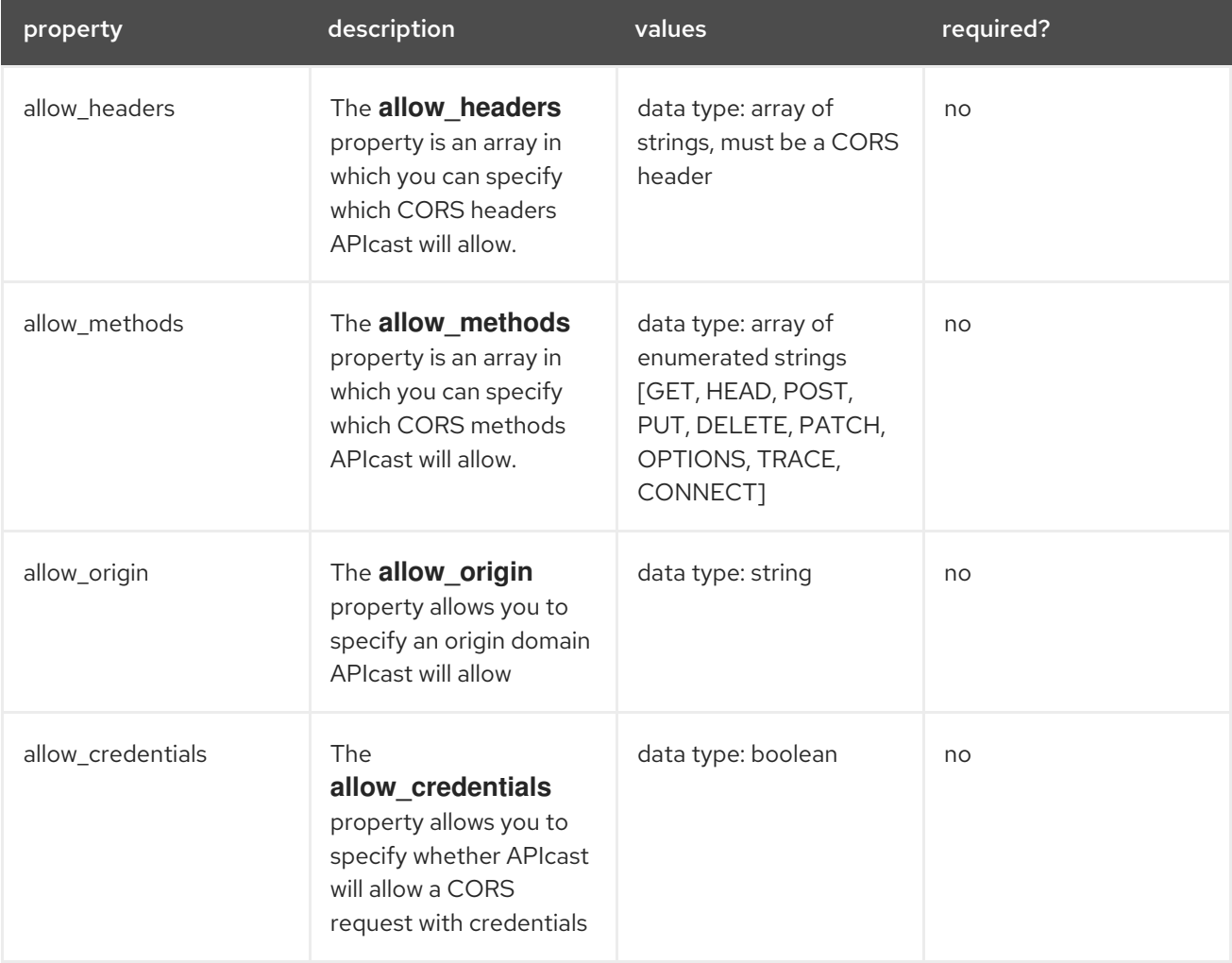

#### Policy object example

```
\{"name": "cors",
 "version": "builtin",
 "configuration": {
  "allow_headers": [
   "App-Id", "App-Key",
   "Content-Type", "Accept"
  ],
  "allow_credentials": true,
  "allow_methods": [
   "GET", "POST"
  ],
  "allow_origin": "https://example.com"
 }
}
```
For information on how to configure policies, refer to the [Creating](#page-61-1) a policy chain section of the documentation.

#### <span id="page-26-0"></span>4.1.5. Echo policy

The Echo policy prints an incoming request back to the client, along with an optional HTTP status code.

#### Configuration properties

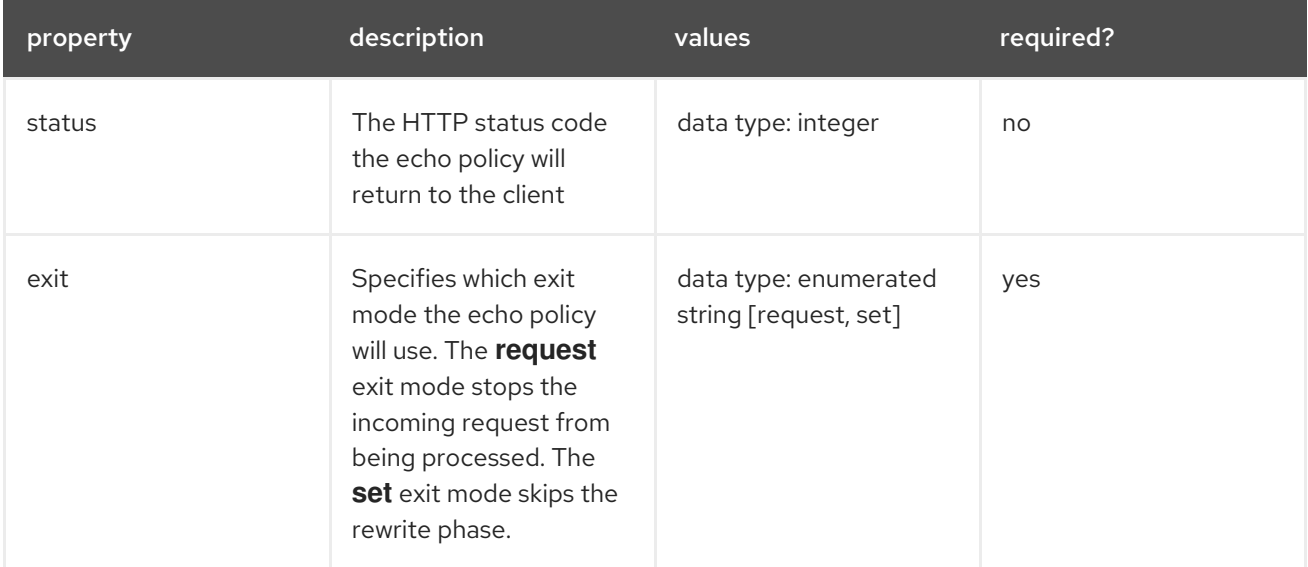

#### Policy object example

```
{
 "name": "echo",
 "version": "builtin",
 "configuration": {
   "status": 404,
   "exit": "request"
 }
}
```
For information on how to configure policies, refer to the [Creating](#page-61-1) a policy chain section of the documentation.

#### <span id="page-26-1"></span>4.1.6. Edge Limiting policy

The Edge Limiting policy aims to provide flexible rate limiting for the traffic sent to the backend API and can be used with the default 3scale authorization. Some examples of the use cases supported by the policy include:

- End-user rate limiting: Rate limit by the value of the "sub" (subject) claim of a JWT token passed in the Authorization header of the request (configured as **{{ jwt.sub }}**).
- Requests Per Second (RPS) rate limiting.
- Global rate limits per service: Apply limits per service rather than per application.
- Concurrent connection limit: Set the number of concurrent connections allowed.

#### <span id="page-27-0"></span>4.1.6.1. Types of limits

The policy supports the following types of limits that are provided by the [lua-resty-limit-traffic](https://github.com/openresty/lua-resty-limit-traffic) library:

- **e** leaky bucket limiters: Based on the "leaky\_bucket" algorithm that is based on the average number of requests plus a maximum burst size.
- **fixed window limiters**: Based on a fixed window of time (last X seconds).
- **connection limiters**: Based on the concurrent number of connections.

You can scope any limit by service or globally.

#### <span id="page-27-1"></span>4.1.6.2. Limit definition

The limits have a key that encodes the entities that are used to define the limit (an IP, a service, an endpoint, an ID, the value for a specific header, etc.). The Key is specified in the **key** parameter of the limiter.

**key** is an object that is defined by the following properties:

- **name**: It is the name of the key. It must be unique in the scope.
- **scope**: It defines the scope of the key. The supported scopes are:
	- Per service scope that affects one service (**service**).
	- Global scope that affects all the services (**global**).
- **name type:** It defines how the "name" value will be evaluated:
	- As plain text (**plain**)
	- As Liquid (**liquid**)

Each limit also has some parameters that vary depending on their types:

- **leaky\_bucket\_limiters**: **rate**, **burst**.
	- **rate**: It defines how many requests can be made per second without a delay.
	- **burst**: It defines the amount of requests per second that can exceed the allowed rate. An artificial delay is introduced for requests above the allowed rate (specified by **rate**). After exceeding the rate by more requests per second than defined in **burst**, the requests get rejected.
- **fixed\_window\_limiters**: **count**, **window**. **count** defines how many requests can be made per number of seconds defined in **window**.
- **connection\_limiters**: **conn**, **burst**, **delay**.
	- **conn**: Defines the maximum number of the concurrent connections allowed. It allows exceeding that number by **burst** connections per second.
	- **delay**: It is the number of seconds to delay the connections that exceed the limit.

#### Examples

<span id="page-28-2"></span>1. Allow 10 requests per minute to service A:

```
{
 "key": { "name": "service_A" },
"count": 10,
 "window": 60
}
```
2. Allow 100 connections with bursts of 10 with a delay of 1s:

```
{
 "key": { "name": "service_A" },
 "conn": 100,
"burst": 10,
 "delay": 1
}
```
You can define several limits for each service. In case multiple limits are defined, the request can be rejected or delayed if at least one limit is reached.

#### <span id="page-28-0"></span>4.1.6.3. Liquid templating

The Edge Limiting policy allows specifying the limits for the dynamic keys by supporting Liquid variables in the keys. For this, the **name\_type** parameter of the key must be set to "liquid" and the **name** parameter can then use Liquid variables. Example: **{{ remote\_addr }}** for the client IP address or **{{ jwt.sub }}** for the "sub" claim of the JWT token.

Example:

```
{
 "key": { "name": "{{ jwt.sub }}", "name_type": "liquid" },
 "count": 10,
 "window": 60
}
```
For more information about Liquid support, see Section 5.1, "Using [variables](#page-64-0) and filters in policies" .

#### <span id="page-28-1"></span>4.1.6.4. Applying conditions

The condition defines when the API gateway applies the limiter. You must specify at least one operation in the **condition** property of each limiter.

**condition** is defined by the following properties:

- **combine\_op**. It is the boolean operator applied to the list of operations. The following two values are supported: **or** and **and**.
- **operations**. It is a list of conditions that need to be evaluated. Each operation is represented by an object with the following properties:
	- **left**: The left part of the operation.
	- **o left type**: How the **left** property is evaluated (plain or liquid).
	- **right**: The right part of the operation.
- **o right type**: How the **right** property is evaluated (plain or liquid).
- **op**: Operator applied between the left and the right parts. The following two values are supported: **==** (equals) and **!=** (not equals).

#### Example:

```
"condition": {
 "combine_op": "and",
 "operations": [
  {
    "op": "==",
    "right": "GET",
    "left_type": "liquid",
    "left": "\{ \} http method \}",
    "right_type": "plain"
  }
 ]
}
```
#### <span id="page-29-0"></span>4.1.6.5. Configuring the store

By default, Edge Limiting policy uses OpenResty shared dictionary for the rate limiting counters. However, an external Redis server can be used instead of the shared dictionary. This can be useful when multiple APIcast instances are used. Redis server can be configured using the **redis\_url** parameter.

#### <span id="page-29-1"></span>4.1.6.6. Error handling

The limiters support the following parameters to configure how the errors are handled:

- **Imits\_exceeded\_error**: Allows to configure the error status code and message that will be returned to the client when the configured limits are exceeded. The following parameters should be configured:
	- **o** status code: The status code of the request when the limits are exceeded. Default: 429.
	- **error handling**: Specifies how to handle the error, with following options:
		- **exit**: Stops processing request and returns an error message.
		- **log**: Completes processing request and returns output logs.  $\mathbf{r}$
- **configuration\_error**: Allows to configure the error status code and message that will be returned to the client in case of incorrect configuration. The following parameters should be configured:
	- **status code** : The status code when there is a configuration issue. Default: 500.
	- **error handling**: Specifies how to handle the error, with following options:
		- **exit**: Stops processing request and returns an error message.
		- **log**: Completes processing request and returns output logs.

#### <span id="page-29-2"></span>4.1.7. Header Modification policy

<span id="page-30-0"></span>The Header Modification policy allows you to modify the existing headers or define additional headers to add to or remove from an incoming request or response. You can modify both response and request headers.

The Header Modification policy supports the following configuration parameters:

- **request**: List of operations to apply to the request headers
- **response**: List of operations to apply to the response headers

Each operation consists of the following parameters:

- **op**: Specifies the operation to be applied. The **add** operation adds a value to an existing header. The **set** operation creates a header and value, and will overwrite an existing header's value if one already exists. The **push** operation creates a header and value, but will not overwrite an existing header's value if one already exists. Instead, **push** will add the value to the existing header. The **delete** operation removes the header.
- **header**: Specifies the header to be created or modified and can be any string that can be used as a header name (e.g. **Custom-Header**).
- **value type**: Defines how the header value will be evaluated and can either be **plain** for plain text or **liquid** for evaluation as a Liquid template. For more [information,](#page-64-0) see Section 5.1, "Using variables and filters in policies".
- **value**: Specifies the value that will be used for the header. For value type "liquid" the value should be in the format **{{ variable\_from\_context }}**. Not needed when deleting.

#### Policy object example

```
{
 "name": "headers",
"version": "builtin",
"configuration": {
  "response": [
   {
     "op": "add",
     "header": "Custom-Header",
     "value_type": "plain",
     "value": "any-value"
   }
  ],
  "request": [
   {
     "op": "set",
     "header": "Authorization",
     "value_type": "plain",
     "value": "Basic dXNlcm5hbWU6cGFzc3dvcmQ="
   },
   {
     "op": "set",
     "header": "Service-ID",
     "value_type": "liquid",
     "value": "{{service.id}}"
   }
```
## ] } }

For information on how to configure policies, see the [Creating](#page-61-1) a policy chain section of the documentation.

## <span id="page-31-0"></span>4.1.8. IP Check policy

The IP Check policy is used to deny or allow requests based on a list of IPs.

#### Configuration properties

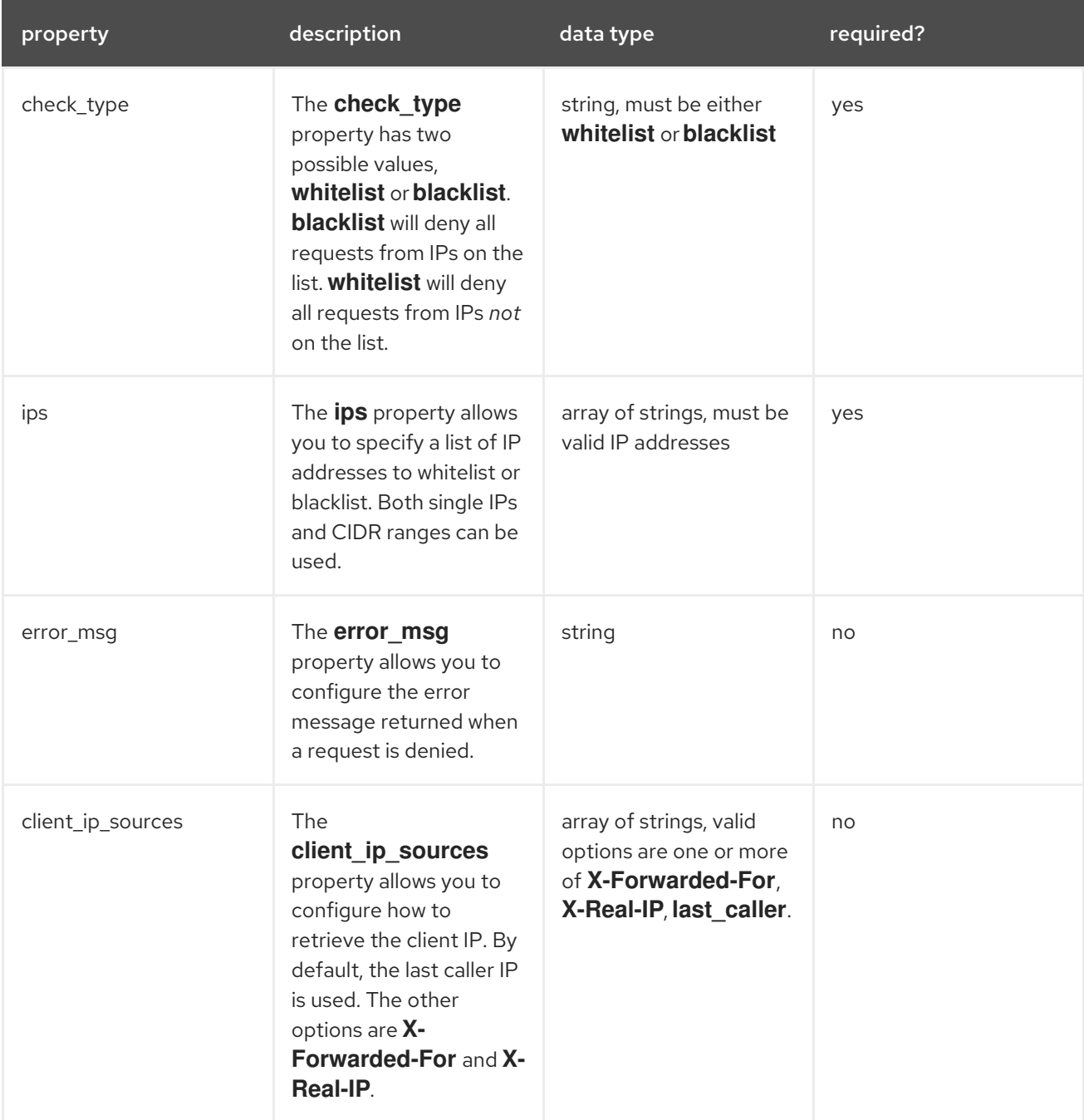

#### Policy object example

{

```
"name": "ip_check",
 "configuration": {
  "ips": [ "3.4.5.6", "1.2.3.0/4" ],
  "check_type": "blacklist",
  "client_ip_sources": ["X-Forwarded-For", "X-Real-IP", "last_caller"],
  "error_msg": "A custom error message"
 }
}
```
For information on how to configure policies, refer to the [Creating](#page-61-1) a policy chain section of the documentation.

### <span id="page-32-0"></span>4.1.9. JWT Claim Check policy

#### <span id="page-32-1"></span>4.1.9.1. About JWT Claim Check policy

Based on JSON Web Token (JWT) claims, the JWT Claim Check policy allows you to define new rules to block resource targets and methods.

In order to route based on the value of a JWT claim, you need a policy in the chain that validates the JWT and stores the claim in the context that the policies share.

If the JWT Claim Check policy is blocking a resource and a method, the policy also validates the JWT operations. Alternatively, in case that the method resource does not match, the request continues to the backend API.

Example: In case of a GET request, the JWT needs to have the role claim as admin, if not the request will be denied. On the other hand, any non GET request will not validate the JWT operations, so POST resource is allowed without JWT constraint.

```
{
 "name": "apicast.policy.jwt_claim_check",
 "configuration": {
    "error_message": "Invalid JWT check",
    "rules": [
       {
         "operations": [
            {"op": "==", "jwt_claim": "role", "jwt_claim_type": "plain", "value": "admin"}
         ],
         "combine_op":"and",
         "methods": ["GET"],
         "resource": "/resource",
         "resource_type": "plain"
      }
    \mathbf{1}}
}
```
#### <span id="page-32-2"></span>4.1.9.2. Configuring JWT Claim Check policy in your policy chain

#### <span id="page-32-3"></span>4.1.9.2.1. Prerequisites:

You need to have access to a 3scale installation.

You need to wait for all the deployments to finish.

#### <span id="page-33-0"></span>4.1.9.2.2. Configuring the policy

- 1. To add the JWT Claim Check policy to your API, follow the steps [described](https://access.redhat.com/documentation/en-us/red_hat_3scale_api_management/2.6/html-single/administering_the_api_gateway#enablePolicy) in Enabling a standard Policy and choose JWT Claim Check.
- 2. Click the JWT Claim Checklink.
- 3. To enable the policy, select the Enabled checkbox.
- 4. To add rules, click the plus **+** icon.
- 5. Specify the resource\_type.
- 6. Choose the operator.
- 7. Indicate the resource controlled by the rule.
- 8. To add the allowed methods, click the plus **+** icon.
- 9. Type the error message to show to the user when traffic is blocked.
- 10. When you have finished setting up your API with JWT Claim Check, click Update Policy.

Additionally:

You can add more resource types and allowed methods by clicking the plus **+** icon in the corresponding section.

To save your changes, click Update & test in Staging Environment.

#### <span id="page-33-1"></span>4.1.10. Liquid Context Debug policy

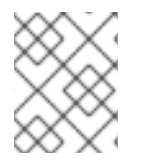

#### **NOTE**

The Liquid Context Debug policy is meant only for debugging purposes in the development environment and not in production.

This policy responds to the API request with a JSON, containing the objects and values that are available in the context and can be used for evaluating Liquid templates. When combined with the 3scale APIcast or Upstream policy, Liquid Context Debug must be placed before them in the policy chain in order to work correctly. To avoid circular references, the policy only includes duplicated objects once and replaces them with a stub value.

An example of the value returned by APIcast when the policy is enabled:

```
{
 "jwt": {
  "azp": "972f7b4f",
  "iat": 1537538097,
  ...
  "exp": 1537574096,
  "typ": "Bearer"
 },
```

```
"credentials": {
  "app_id": "972f7b4f"
 },
 "usage": {
  "deltas": {
    "hits": 1
  },
  "metrics": [
    "hits"
  ]
 },
 "service": {
  "id": "2",
  ...
 }
 ...
}
```
## <span id="page-34-0"></span>4.1.11. Logging policy

The Logging policy allows enabling or disabling APIcast (NGINX) access logs for each API service individually. By default, this policy is not enabled in policy chains.

This policy only supports the **enable access logs** configuration parameter. To disable access logging for a service, enable the policy, unselect the **enable\_access\_logs** parameter and click the **Submit** button. To enable the access logs, select the **enable\_access\_logs** parameter or disable the Logging policy.

# Logging

builtin - Controls logging

Controls logging. It allows to enable and disable access logs per service.

**Z** Enabled

## Whether to enable access logs for the service

enable\_access\_logs

You can combine the Logging policy with the global setting for the location of access logs. Set the **APICAST\_ACCESS\_LOG\_FILE** environment variable to configure the location of APIcast access logs. By default, this variable is set to **/dev/stdout**, which is the standard output device. For further details about global APIcast parameters, see Chapter 6, *APIcast [environment](#page-70-6) variables*.

#### <span id="page-34-1"></span>4.1.12. OAuth 2.0 Token Introspection policy

The OAuth 2.0 Token Introspection policy allows validating the JSON Web Token (JWT) token used for services with the OpenID Connect (OIDC) authentication option using the Token Introspection Endpoint of the token issuer (Red Hat Single Sign-On).

APIcast supports the following authentication types in the **auth type** field to determine the Token Introspection Endpoint and the credentials APIcast uses when calling this endpoint:

**use\_3scale\_oidc\_issuer\_endpoint**: APIcast uses the client credentials, *Client ID* and *Client Secret*, as well as the Token Introspection Endpoint from the OIDC Issuer setting configured on the Service Integration page. APIcast discovers the Token Introspection endpoint from the token introspection endpoint field. This field is located in the .well-known/openid**configuration** endpoint that is returned by the OIDC issuer.

#### Example 4.1. Authentication type set to**use\_3scale\_oidc\_issuer\_endpoint**

```
"policy chain": [
…
 {
   "name": "apicast.policy.token_introspection",
  "configuration": {
    "auth_type": "use_3scale_oidc_issuer_endpoint"
  }
 }
…
],
```
- **client id+client secret**: This option enables you to specify a different Token Introspection  $\bullet$ Endpoint, as well as the *Client ID* and *Client Secret* APIcast uses to request token information. When using this option, set the following configuration parameters:
	- **c** client id: Sets the Client ID for the Token Introspection Endpoint.
	- **c** client secret: Sets the Client Secret for the Token Introspection Endpoint.
	- **o** introspection url: Sets the Introspection Endpoint URL.

#### Example 4.2. Authentication type set to**client\_id+client\_secret**

```
"policy_chain": [
…
 {
  "name": "apicast.policy.token_introspection",
  "configuration": {
    "auth_type": "client_id+client_secret",
    "client_id": "myclient",
    "client_secret": "mysecret",
    "introspection_url": "http://red_hat_single_sign-on/token/introspection"
  }
 }
…
],
```
Regardless of the setting in the **auth\_type** field, APIcast uses Basic Authentication to authorize the Token Introspection call (**Authorization: Basic** *<token>* header, where *<token>* is Base64-encoded *<client\_id>:<client\_secret>* setting).
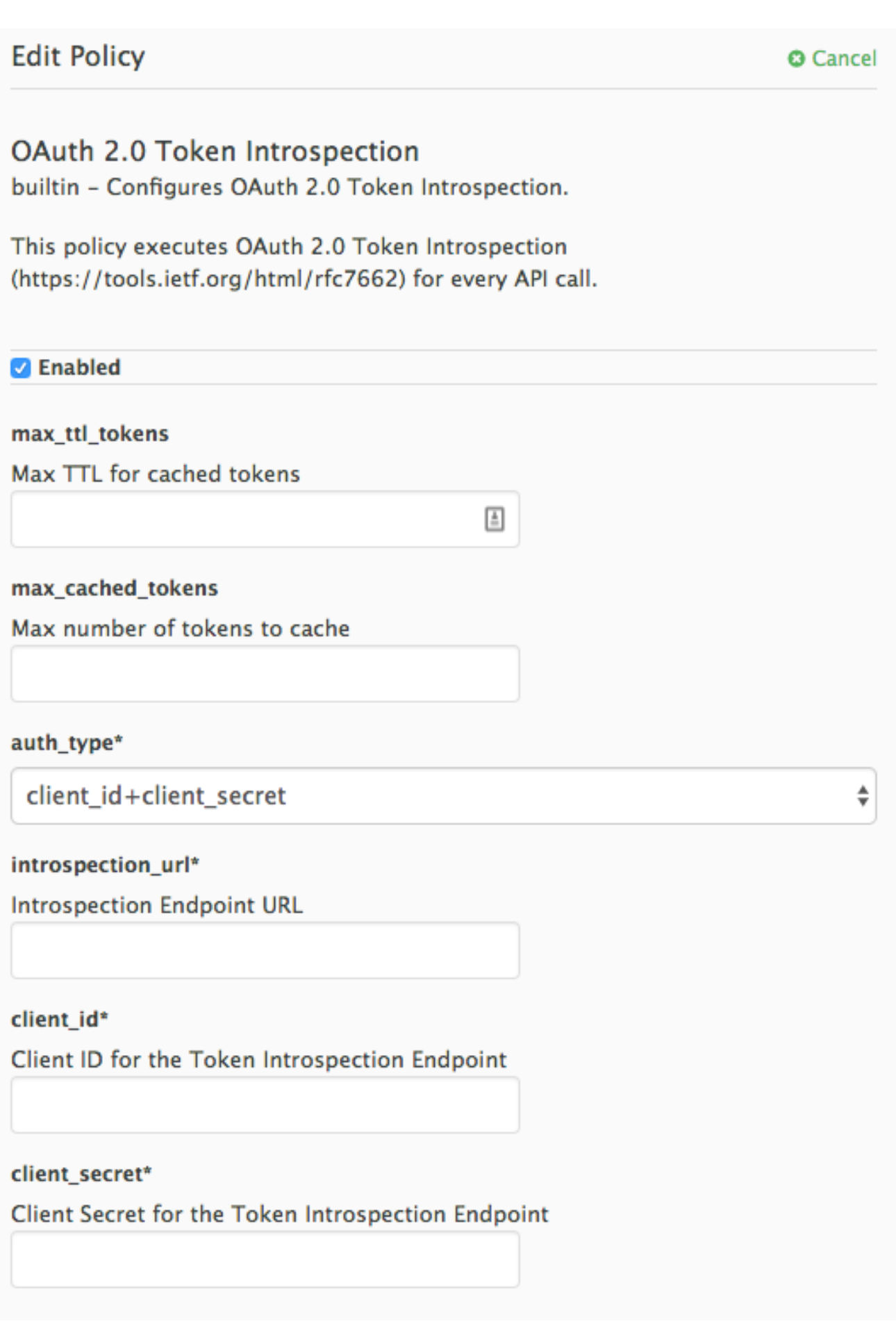

The response of the Token Introspection Endpoint contains the **active** attribute. APIcast checks the value of this attribute. Depending on the value of the attribute, APIcast authorizes or rejects the call:

- **true**: The call is authorized
- **false**: The call is rejected with the **Authentication Failed** error

The policy allows enabling caching of the tokens to avoid calling the Token Introspection Endpoint on every call for the same JWT token. To enable token caching for the Token Introspection Policy, set the **max** cached tokens field to a value from 0, which disables the feature, and 10000. Additionally, you can set a Time to Live (TTL) value from **1** to **3600** seconds for tokens in the **max\_ttl\_tokens** field.

## 4.1.13. Prometheus metrics

Prometheus is a stand-alone, open source systems monitoring and alerting toolkit.

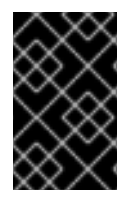

## IMPORTANT

For this release of Red Hat 3scale, Prometheus installation and configuration are not supported. Optionally, you can use the community version of [Prometheus](https://prometheus.io/docs/introduction/overview/) to visualize metrics and alerts for APIcast-managed API services.

#### Prometheus metrics availability

APIcast integration with Prometheus is available for the following deployment options:

- Self-managed APIcast (both with hosted or on-premises API manager)
- Built-in APIcast on-premise

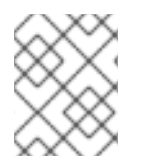

## **NOTE**

APIcast integration with Prometheus is not available in hosted API manager and hosted APIcast.

#### Prometheus metrics list

The following metrics are always available:

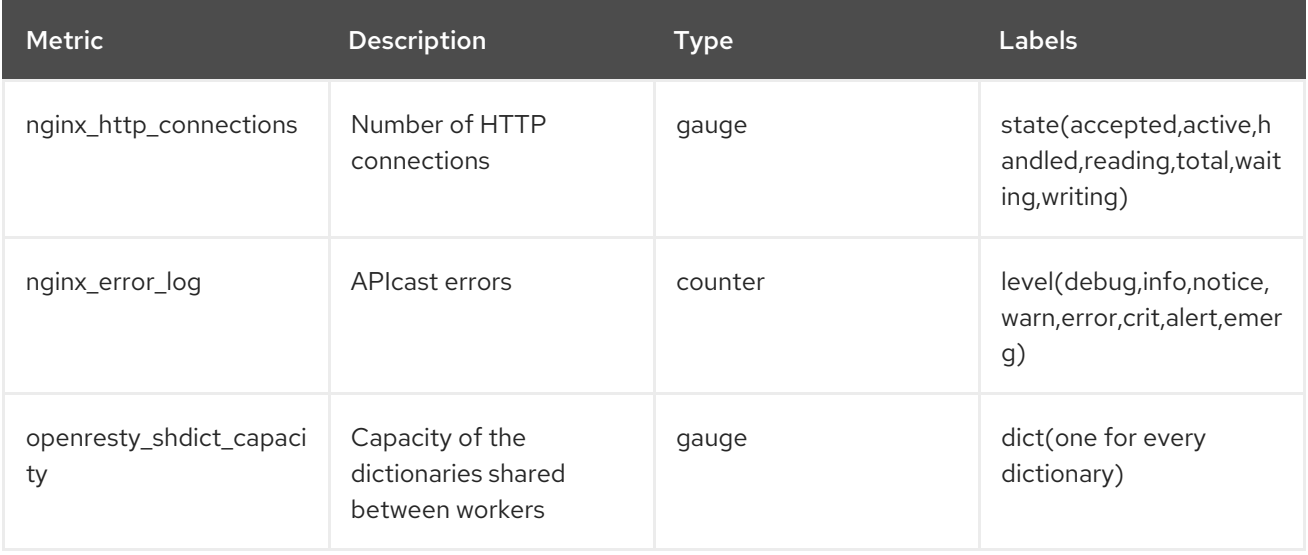

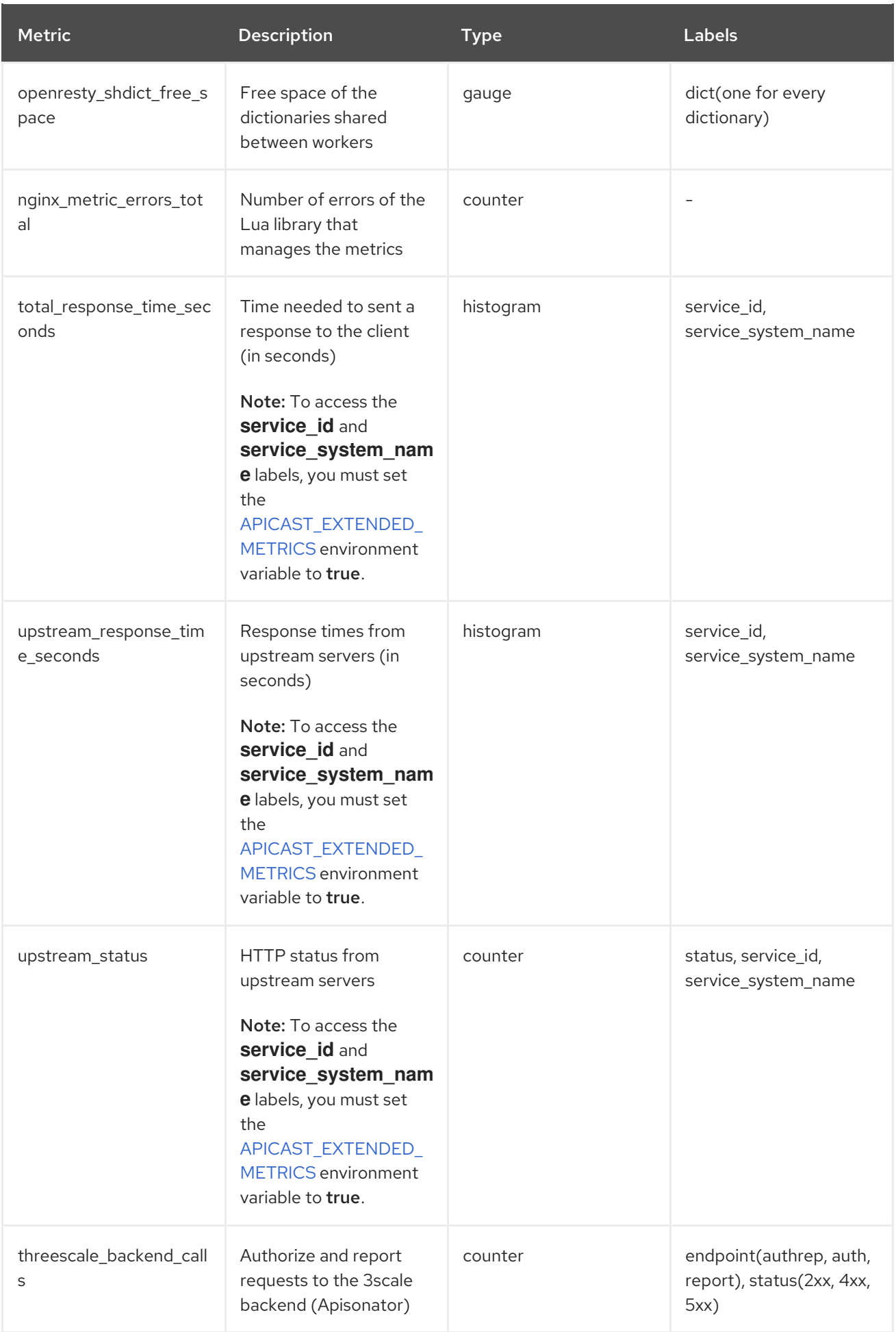

The following metrics are only available when using the 3scale Batcher policy:

<span id="page-39-0"></span>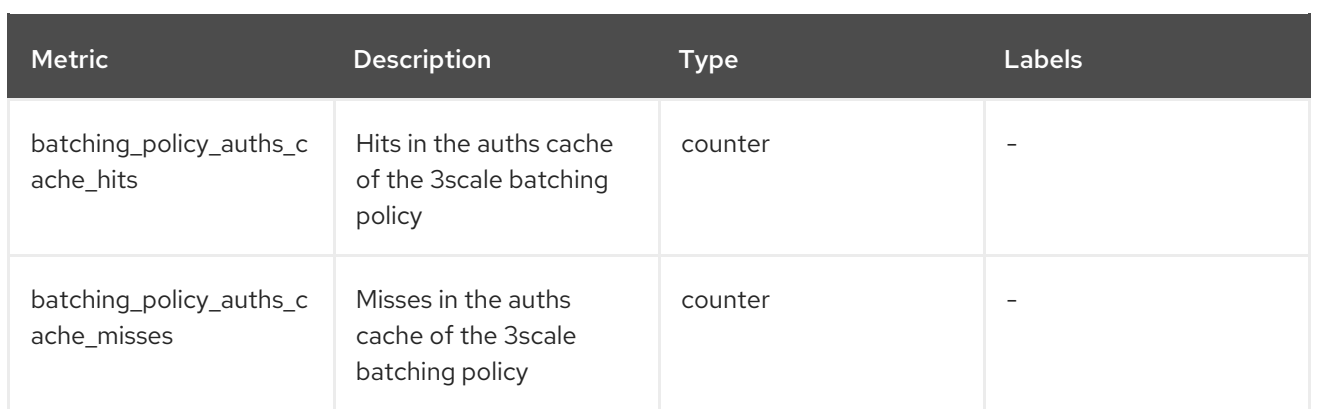

## Metrics with no value

If a metric has no value, the metric is hidden. For example, if **nginx error log** has no errors to report, the **nginx error log** metric is not displayed. It will only be visible once it has a value.

# 4.1.14. Referrer policy

The Referrer policy enables the Referrer Filtering feature. When the policy is enabled in the service policy chain, APIcast sends the value of the **Referer** policy of the upcoming request to the Service Management API (AuthRep call) in the **referrer** parameter. For more information on how Referrer Filtering works, see the [Referrer](https://access.redhat.com/documentation/en-us/red_hat_3scale_api_management/2.6/html/using_the_developer_portal/authentication-patterns#referrer_filtering) Filtering section in Authentication Patterns.

# 4.1.15. Retry policy

The Retry policy sets the number of retry requests to the upstream API. The retry policy is configured per service, so users can enable retries for as few or as many of their services as desired, as well as configure different retry values for different services.

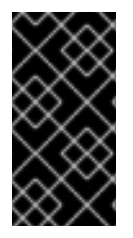

# IMPORTANT

As of 3scale 2.6, it is not possible to configure which cases to retry from the policy. This is controlled with the environment variable **APICAST\_UPSTREAM\_RETRY\_CASES**, which applies retry requests to all services. For more on this, check out [APICAST\\_UPSTREAM\\_RETRY\\_CASES.](#page-72-0)

An example of the retry policy **JSON** is shown below:

```
{
 "$schema": "http://apicast.io/policy-v1/schema#manifest#",
"name": "Retry",
"summary": "Allows retry requests to the upstream",
"description": "Allows retry requests to the upstream",
"version": "builtin",
"configuration": {
  "type": "object",
  "properties": {
   "retries": {
    "description": "Number of retries",
     "type": "integer",
    "minimum": 1,
     "maximum": 10
   }
```
# } } }

# 4.1.16. RH-SSO/Keycloak Role Check policy

This policy adds role check when used with the OpenID Connect authentication option. This policy verifies realm roles and client roles in the access token issued by Red Hat Single Sign-On (RH-SSO). The realm roles are specified when you want to add role check to every client resource of 3scale.

There are the two types of role checks that the type property specifies in the policy configuration:

- whitelist (default): When whitelist is used, APIcast will check if the specified scopes are present in the JWT token and will reject the call if the JWT doesn't have the scopes.
- blacklist: When blacklist is used, APIcast will reject the calls if the JWT token contains the blacklisted scopes.

It is not possible to configure both checks – **blacklist** and whitelist in the same policy, but you can add more than one instance of the RH-SSO/Keycloak role check policy to the APIcast policy chain.

You can configure a list of scopes via the scopes property of the policy configuration.

Each scope object has the following properties:

- resource: Resource (endpoint) controlled by the role. This is the same format as Mapping Rules. The pattern matches from the beginning of the string and to make an exact match you must append *\$* at the end.
- **•** resource type: This defines how the resource value is evaluated.
	- As plain text (plain): Evaluates the resource value as plain text. Example: /api/v1/products\$.
	- $\circ$  As Liquid text (liquid): Allows using Liquid in the resource value. Example: /resource  $\{$ jwt.aud  $\}$  manages access to the resource containing the Client ID.
- methods: Use this parameter to list the allowed HTTP methods in APIcast, based on the user roles in RH-SSO. As examples, you can allow methods that have:
	- The **role1** realm role to access **/resource1**. For those methods that do not have this realm role, you need to specify the blacklist.
	- The **client1** role called **role1** to access **/resource1**.
	- The **role1** and **role2** realm roles to access **/resource1**. Specify the roles in realm\_roles. You can also indicate the scope for each role.
	- The client role called **role1** of the application client, which is the recipient of the access token, to access **/resource1**. Use **liquid** client type to specify the JSON Web Token (JWT) information to the client.
	- The client role including the client ID of the application client, the recipient of the access token, to access **/resource1**. Use **liquid** client type to specify the JWT information to the **name** of the client role.
- The client role called **role1** to access the resource including the application client ID. Use **liquid** client type to specify the JWT information to the **resource**.
- realm\_roles: Use it to check the realm role (see the Realm Roles in Red Hat Single [Sign-On](https://access.redhat.com/documentation/en-us/red_hat_single_sign-on/7.2/html/server_administration_guide/roles#realm_roles) documentation).

The realm roles are present in the JWT issued by Red Hat Single Sign-On.

```
"realm_access": {
 "roles": [
  "<realm_role_A>", "<realm_role_B>"
 ]
}
```
The real roles must be specified in the policy.

```
"realm_roles": [
 { "name": "<realm_role_A>" }, { "name": "<realm_role_B>" }
]
```
Following are the available properties of each object in the realm roles array:

- name: Specifies the name of the role.
- name\_type: Defines how the name must be evaluated; it can be plain or liquid (works the same way as for the resource\_type).
- client\_roles: Use client\_roles to check for the particular access roles in the client namespace (see the Client Roles in Red Hat Single [Sign-On](https://access.redhat.com/documentation/en-us/red_hat_single_sign-on/7.2/html/server_administration_guide/roles#client_roles) documentation). The client roles are present in the JWT under the resource\_access claim.

```
"resource_access": {
 "<client_A>": {
  "roles": [
    "<client_role_A>", "<client_role_B>"
  ]
 },
 "<client_B>": {
  "roles": [
    "<client_role_A>", "<client_role_B>"
  ]
 }
}
```
Specify the client roles in the policy.

```
"client_roles": [
 { "name": "<client_role_A>", "client": "<client_A>" },
 { "name": "<client_role_B>", "client": "<client_A>" },
 { "name": "<client_role_A>", "client": "<client_B>" },
 { "name": "<client_role_B>", "client": "<client_B>" }
]
```
Following are the available properties of each object in the **client\_roles** array:

name: Specifies the name of the role.

- name type: Defines how the name value must be evaluated; it can be plain or liquid (works the same way as for the resource type).
- client: Specifies the client of the role. When it is not defined, this policy uses the aud claim as the client.
- client type: Defines how the client value must be evaluated; it can be plain or liquid (works the same way as for the resource type).

# 4.1.17. Routing policy

The Routing policy allows you to route requests to different target endpoints. You can define target endpoints and then you will be able to route incoming requests from the UI to those using regular expressions.

#### Routing is based on the following rules:

- [Request](#page-42-0) path rule
- [Header](#page-43-0) rule
- Query [argument](#page-43-1) rule
- JSON Web Token [\(JWT\)](#page-44-0) claim rule

When combined with the APIcast policy, the Routing policy should be placed before the APIcast one in the chain, as the two policies that comes first will output content to the response. When the second gets a change to run its content phase, the request will already be sent to the client, so it will not output anything to the response.

#### 4.1.17.1. Routing rules

- If multiple rules exist, the Routing policy applies the first match. You can sort these rules.
- If no rules match, the policy will not change the upstream and will use the defined Private Base URL defined in the service configuration.

#### <span id="page-42-0"></span>4.1.17.2. Request path rule

This is a configuration that routes to **<http://example.com>** when the path is **/accounts**:

```
{
 "name": "routing",
 "version": "builtin",
 "configuration": {
  "rules": [
    {
      "url": "http://example.com",
      "condition": {
       "operations": [
         {
          "match": "path",
          "op": "==",
          "value": "/accounts"
        }
```
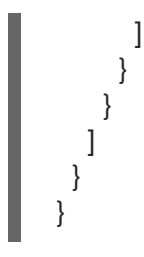

# <span id="page-43-0"></span>4.1.17.3. Header rule

This is a configuration that routes to **<http://example.com>** when the value of the header **Test-Header** is **123**:

```
{
  "name": "routing",
  "version": "builtin",
  "configuration": {
   "rules": [
    {
      "url": "http://example.com",
      "condition": {
       "operations": [
         {
          "match": "header",
          "header_name": "Test-Header",
          "op": "==",
          "value": "123"
        }
       ]
      }
    }
   ]
  }
}
```
## <span id="page-43-1"></span>4.1.17.4. Query argument rule

This is a configuration that routes to **<http://example.com>** when the value of the query argument **test\_query\_arg** is **123**:

```
{
 "name": "routing",
 "version": "builtin",
 "configuration": {
  "rules": [
    {
     "url": "http://example.com",
     "condition": {
      "operations": [
        {
         "match": "query_arg",
         "query_arg_name": "test_query_arg",
         "op": "==",
         "value": "123"
       }
```
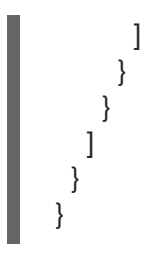

## <span id="page-44-0"></span>4.1.17.5. JWT claim rule

To route based on the value of a JWT claim, there needs to be a policy in the chain that validates the JWT and stores it in the context that the policies share.

This is a configuration that routes to **<http://example.com>** when the value of the JWT claim **test\_claim** is **123**:

```
{
  "name": "routing",
  "version": "builtin",
  "configuration": {
   "rules": [
    {
      "url": "http://example.com",
      "condition": {
       "operations": [
         {
          "match": "jwt_claim",
          "jwt_claim_name": "test_claim",
          "op": "==",
          "value": "123"
        }
       ]
      }
    }
   ]
 }
 }
```
#### 4.1.17.6. Multiple operations rule

Rules can have multiple operations and route to the given upstream only when all of them evaluate to true (using the 'and' **combine\_op**), or when at least one of them evaluates to true (using the 'or' **combine\_op**). The default value of **combine\_op** is 'and'.

This is a configuration that routes to **<http://example.com>** when the path of the request is **/accounts** and when the value of the header **Test-Header** is **123**:

```
{
  "name": "routing",
  "version": "builtin",
  "configuration": {
   "rules": [
     {
      "url": "http://example.com",
      "condition": {
```

```
"combine_op": "and",
      "operations": [
       {
         "match": "path",
         "op": "==",
         "value": "/accounts"
       },
        {
         "match": "header",
         "header_name": "Test-Header",
         "op": "==",
         "value": "123"
       }
      ]
     }
   }
  ]
 }
}
```
This is a configuration that routes to **<http://example.com>** when the path of the request is **/accounts** or when the value of the header **Test-Header** is **123**:

```
{
  "name": "routing",
  "version": "builtin",
  "configuration": {
   "rules": [
    {
      "url": "http://example.com",
      "condition": {
       "combine_op": "or",
       "operations": [
        {
         "match": "path",
         "op": "==",
         "value": "/accounts"
        },
        {
         "match": "header",
         "header_name": "Test-Header",
         "op": "==",
         "value": "123"
        }
       ]
     }
    }
   ]
 }
}
```
# 4.1.17.7. Combining rules

Rules can be combined. When there are several rules, the upstream selected is one of the first rules that evaluates to true.

This is a configuration with several rules:

```
{
 "name": "routing",
 "version": "builtin",
 "configuration": {
  "rules": [
    {
     "url": "http://some_upstream.com",
     "condition": {
       "operations": [
        {
          "match": "path",
         "op": "==",
          "value": "/accounts"
        }
      ]
     }
    },
    {
     "url": "http://another_upstream.com",
     "condition": {
       "operations": [
        {
         "match": "path",
         "op": "==",
         "value": "/users"
        }
      ]
     }
    }
  ]
 }
}
```
# 4.1.17.8. Catch-all rules

A rule without operations always matches. This can be useful to define catch-all rules.

This configuration routes the request to **[http://some\\_upstream.com](http://some_upstream.com)** if the path is **/abc**, routes the request to **[http://another\\_upstream.com](http://another_upstream.com)** if the path is **/def**, and finally, routes the request to **[http://default\\_upstream.com](http://default_upstream.com)** if none of the previous rules evaluated to true:

```
{
 "name": "routing",
 "version": "builtin",
 "configuration": {
  "rules": [
    {
     "url": "http://some_upstream.com",
     "condition": {
       "operations": [
        {
         "match": "path",
         "op": "==",
```
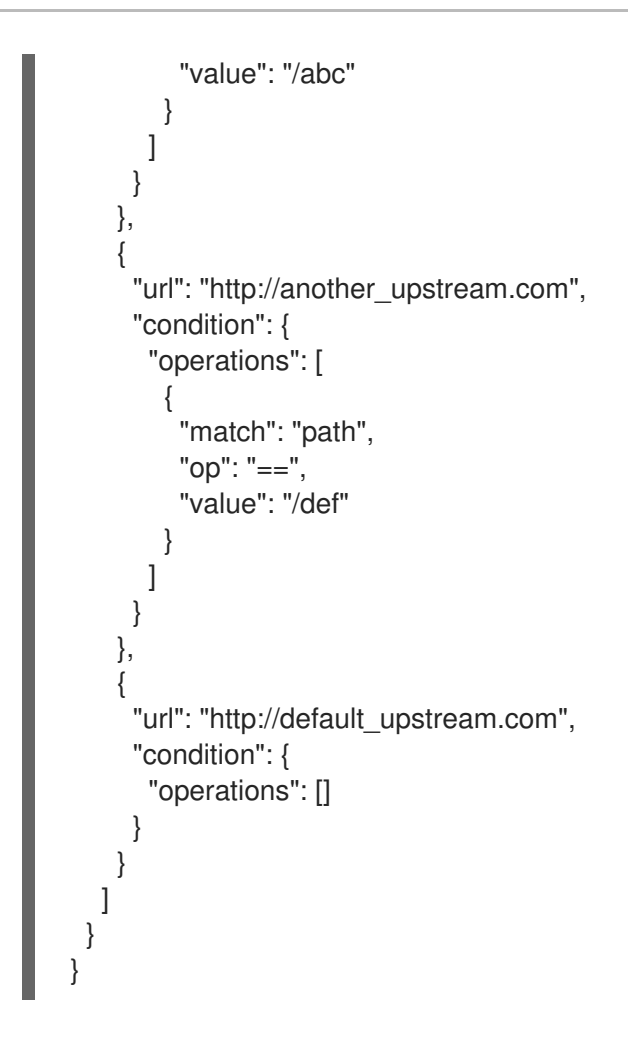

# 4.1.17.9. Supported operations

The supported operations are **==**, **!=**, and **matches**. The latter matches a string with a regular expression and it is implemented using [ngx.re.match](https://github.com/openresty/lua-nginx-module#ngxrematch)

This is a configuration that uses **!=**. It routes to **<http://example.com>** when the path is not **/accounts**:

```
{
  "name": "routing",
  "version": "builtin",
  "configuration": {
   "rules": [
    {
      "url": "http://example.com",
      "condition": {
       "operations": [
        {
          "match": "path",
          "op": "!=",
          "value": "/accounts"
        }
       ]
      }
    }
   ]
 }
 }
```
## 4.1.17.10. Liquid templating

It is possible to use liquid templating for the values of the configuration. This allows you to define rules with dynamic values if a policy in the chain stores the key **my** var in the context.

This is a configuration that uses that value to route the request:

```
{
  "name": "routing",
  "version": "builtin",
  "configuration": {
   "rules": [
    {
      "url": "http://example.com",
      "condition": {
       "operations": [
        {
          "match": "header",
          "header_name": "Test-Header",
          "op": "==",
          "value": "{{ my_var }}",
          "value_type": "liquid"
        }
       ]
     }
    }
   ]
  }
 }
```
#### 4.1.17.11. Set the host used in the Host header

By default, when a request is routed, the policy sets the Host header using the host of the URL of the rule that matched. It is possible to specify a different host with the **host\_header** attribute.

This is a configuration that specifies **some\_host.com** as the host of the Host header:

```
{
 "name": "routing",
 "version": "builtin",
 "configuration": {
   "rules": [
    {
     "url": "http://example.com",
     "host_header": "some_host.com",
     "condition": {
       "operations": [
        {
         "match": "path",
         "op": "==",
         "value": "/"
        }
      ]
     }
    }
```
# ] } }

# 4.1.18. SOAP policy

The SOAP policy matches SOAP action URIs provided in the [SOAPAction](https://www.w3.org/TR/2000/NOTE-SOAP-20000508/#_Toc478383528) or [Content-Type](https://www.w3.org/TR/soap12-part2/#ActionFeature) header of an HTTP request with mapping rules specified in the policy.

# Configuration properties

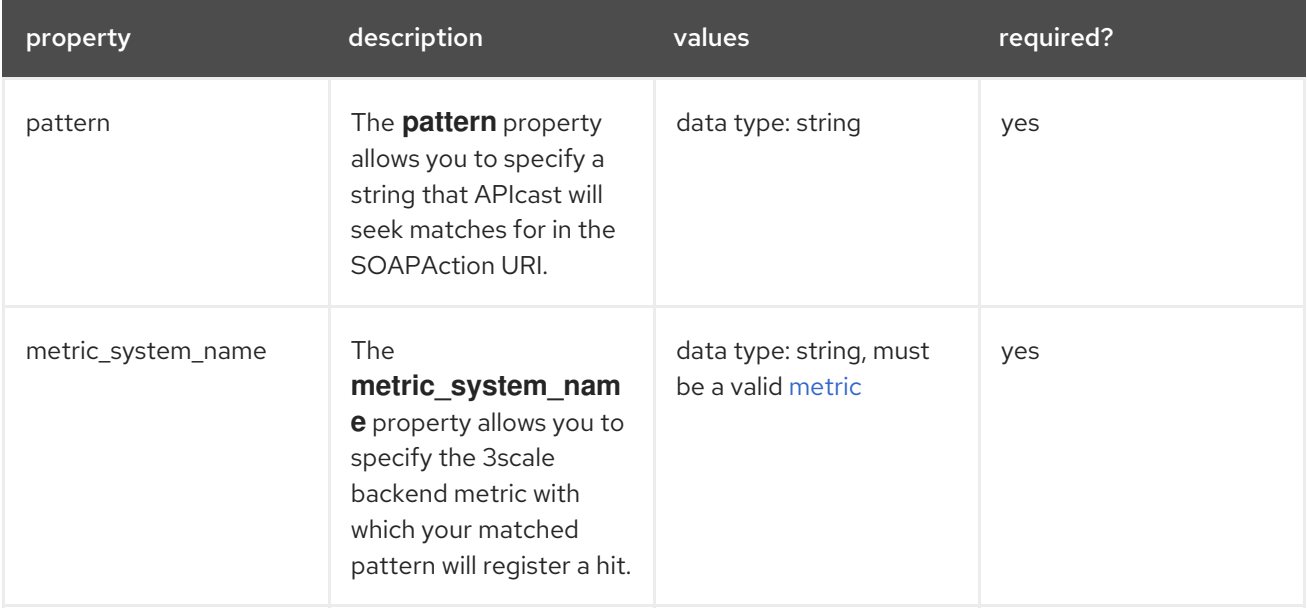

## Policy object example

```
{
 "name": "soap",
 "version": "builtin",
 "configuration": {
  "mapping_rules": [
    {
     "pattern": "http://example.com/soap#request",
     "metric_system_name": "soap",
     "delta": 1
    }
  ]
 }
}
```
For information on how to configure policies, refer to the [Creating](#page-61-0) a policy chain section of the documentation.

# 4.1.19. TLS Client Certificate Validation policy

# 4.1.19.1. About TLS Client Certificate Validation policy

With the TLS Client Certificate Validation policy, APIcast implements a TLS handshake and validates the client certificate against a whitelist. A whitelist contains certificates signed by the Certified Authority

(CA) or just plain client certificates. In case of an expired or invalid certificate, the request is rejected and no other policies will be processed.

The client connects to APIcast to send a request and provides a Client Certificate. APIcast verifies the authenticity of the provided certificate in the incoming request according to the policy configuration. APIcast can also be configured to use a client certificate of its own to use it when connecting to the upstream.

### <span id="page-50-0"></span>4.1.19.2. Setting up APIcast to work with TLS Client Certificate Validation

APIcast needs to be configured to terminate TLS. Follow the steps below to configure the validation of client certificates provided by users on APIcast with the Client Certificate Validation policy.

#### 4.1.19.2.1. Prerequisites:

- You need to have access to a 3scale installation.
- You need to wait for all the deployments to finish.

#### 4.1.19.2.2. Setting up APIcast to work with the policy

To set up APIcast and configure it to terminate TLS, follow these steps:

1. You need to get the access token and deploy APIcast [self-managed,](https://access.redhat.com/documentation/en-us/red_hat_3scale_api_management/2.6/html-single/installing_3scale/installing-apicast#deploying_apicast_using_the_openshift_template) as indicated in Deploying APIcast using the OpenShift template.

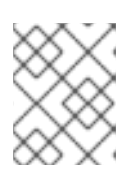

#### **NOTE**

APIcast self-managed deployment is required as the APIcast instance needs to be reconfigured to use some certificates for the whole gateway.

2. For testing purposes only, you can use the lazy loader with no cache and staging environment and **--param** flags for the ease of testing

oc new-app -f https://raw.githubusercontent.com/3scale/3scale-amp-openshifttemplates/2.6.0.GA/apicast-gateway/apicast.yml --param CONFIGURATION\_LOADER=lazy --param DEPLOYMENT\_ENVIRONMENT=staging --param CONFIGURATION\_CACHE=0

- 3. Generate certificates for testing purposes. Alternatively, for production deployment, you can use the certificates provided by a Certificate Authority.
- 4. Create a Secret with TLS certificates

oc create secret tls apicast-tls --cert=ca/certs/server.crt --key=ca/keys/server.key

5. Mount the Secret inside the APIcast deployment

oc set volume dc/apicast --add --name=certificates --mount-path=/var/run/secrets/apicast - secret-name=apicast-tls

- 6. Configure APIcast to start listening on port 8443 for HTTPS
	-

oc set env dc/apicast APICAST\_HTTPS\_PORT=8443 APICAST\_HTTPS\_CERTIFICATE=/var/run/secrets/apicast/tls.crt APICAST\_HTTPS\_CERTIFICATE\_KEY=/var/run/secrets/apicast/tls.key

7. Expose 8443 on the Service

oc patch service apicast -p '{"spec":{"ports":[{"name":"https","port":8443,"protocol":"TCP"}]}}'

8. Delete the default route

oc delete route api-apicast-staging

9. Expose the **apicast** service as a route

oc create route passthrough --service=apicast --port=https --hostname=api-3scale-apicaststaging.\$WILDCARD\_DOMAIN

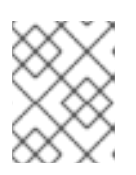

# **NOTE**

This step is needed for every API you are going to use and the domain changes for every API.

10. Verify that the previously deployed gateway works and the configuration was saved, by specifying [Your\_user\_key] in the placeholder.

curl https://api-3scale-apicast-staging.\$WILDCARD\_DOMAIN?user\_key=[Your\_user\_key] -v --cacert ca/certs/ca.crt

# <span id="page-51-0"></span>4.1.19.3. Configuring TLS Client Certificate Validation in your policy chain

#### 4.1.19.3.1. Prerequisites

- You need 3scale login credentials.
- You need to have configured APIcast with the TLS Client [Certificate](#page-50-0) Validation policy .

## 4.1.19.3.2. Configuring the policy

- 1. To add the TLS Client Certificate Validation policy to your API, follow the steps described in Enabling a [standard](https://access.redhat.com/documentation/en-us/red_hat_3scale_api_management/2.6/html-single/administering_the_api_gateway#enablePolicy) Policy and choose TLS Client Certificate Validation.
- 2. Click the TLS Client Certificate Validation link.
- 3. To enable the policy, select the Enabled checkbox.
- 4. To add certificates to the whitelist, click the plus **+** icon.
- 5. Specify the certificate including **-----BEGIN CERTIFICATE-----** and **-----END CERTIFICATE---- -**.
- 6. When you have finished setting up your API with TLS Client Certificate Validation, click Update Policy.

Additionally:

- You can add more certificates by clicking the plus **+** icon.
- You can also reorganize the certificates by clicking the up and down arrows.

To save your changes, click Update & test in Staging Environment

## 4.1.19.4. Verifying functionality of the TLS Client Certificate Validation policy

#### 4.1.19.4.1. Prerequisites:

- You need 3scale login credentials.
- You need to have configured APIcast with the TLS Client [Certificate](#page-50-0) Validation policy .

#### 4.1.19.4.2. Verifying policy functionality

You can verify the applied policy by specifying **[Your\_user\_key]** in the placeholder.

curl https://api-3scale-apicast-staging.\$WILDCARD\_DOMAIN\?user\_key\=[Your\_user\_key] -v -cacert ca/certs/ca.crt --cert ca/certs/client.crt --key ca/keys/client.key

curl https://api-3scale-apicast-staging.\$WILDCARD\_DOMAIN\?user\_key\=[Your\_user\_key] -v -cacert ca/certs/ca.crt --cert ca/certs/server.crt --key ca/keys/server.key

curl https://api-3scale-apicast-staging.\$WILDCARD\_DOMAIN\?user\_key\=[Your\_user\_key] -v -cacert ca/certs/ca.crt

## 4.1.19.5. Removing a certificate from the whitelist

#### 4.1.19.5.1. Prerequisites

- You need 3scale login credentials.
- You need to have set up APIcast with the TLS Client [Certificate](#page-50-0) Validation policy .
- You need to have added the certificate to the whitelist, by [configuring](#page-51-0) TLS Client Certificate Validation in your policy chain.

#### 4.1.19.5.2. Removing a certificate

- 1. Click the TLS Client Certificate Validation link.
- 2. To remove certificates from the whitelist, click the **x** icon.
- 3. When you have finished removing the certificates, click Update Policy.

#### To save your changes, click Update & test in Staging Environment.

## 4.1.19.6. Reference material

For more information about working with certificates, you can refer to Red Hat [Certificate](https://access.redhat.com/documentation/en-us/red_hat_certificate_system/9/) System .

# 4.1.20. Upstream policy

The Upstream policy allows you to parse the Host request header using regular expressions and replace the upstream URL defined in the Private Base URL with a different URL.

For Example:

A policy with a regex **/foo**, and URL field **newexample.com** would replace the URL **<https://www.example.com/foo/123/>** with **newexample.com**

Policy chain reference:

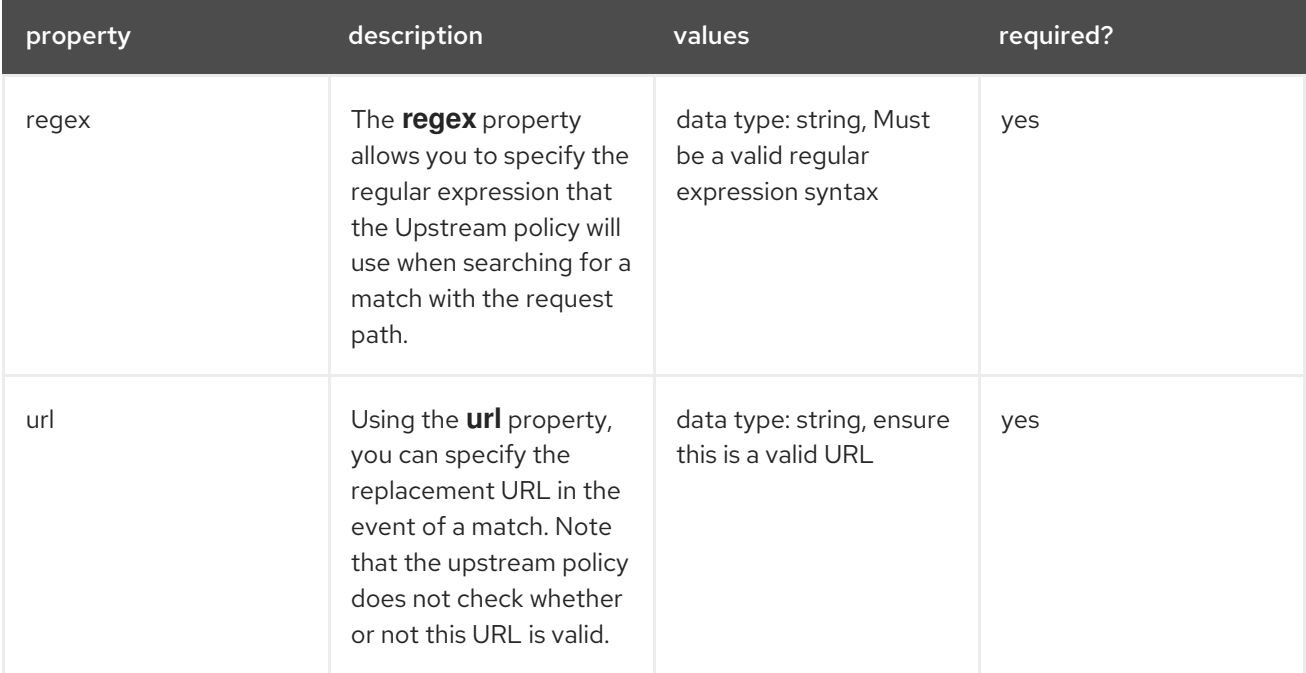

## Policy object example

```
{
 "name": "upstream",
 "version": "builtin",
 "configuration": {
  "rules": [
    {
     "regex": "^/v1/.*",
     "url": "https://api-v1.example.com",
    }
  ]
 }
}
```
For information on how to configure policies, refer to the [Creating](#page-61-0) a policy chain section of the documentation.

# 4.1.21. Upstream Connection policy

# 4.1.21.1. About Upstream Connection policy

The Upstream Connection policy allows you to change the default values of the following directives, for each API, depending on how you have configured the API back end server in your 3scale installation:

- **proxy\_connect\_timeout**
- **proxy\_send\_timeout**
- **proxy\_read\_timeout**

#### 4.1.21.2. Configuring Upstream Connection in your policy chain

#### 4.1.21.2.1. Prerequisites:

- You need to have access to a 3scale installation.
- You need to wait for all the deployments to finish.

#### 4.1.21.2.2. Configuring the policy

- 1. To add the Upstream [Connection](https://access.redhat.com/documentation/en-us/red_hat_3scale_api_management/2.6/html-single/administering_the_api_gateway#enablePolicy) policy to your API, follow the steps described in Enabling a standard Policy and choose *Upstream connection*.
- 2. Click the Upstream connection link.
- 3. To enable the policy, select the Enabled checkbox.
- 4. Configure the options for the connections to the upstream:
	- send\_timeout
	- connect timeout
	- read timeout
- 5. When you have finished setting up your API with Upstream connection, click Update Policy.

To save your changes, click Update & test in Staging Environment

# 4.1.22. URL Rewriting policy

The URL Rewriting policy allows you to modify the path of a request and the query string.

When combined with the 3scale APIcast policy, if the URL rewriting policy is placed before the 3scale APIcast policy in the policy chain, the APIcast mapping rules will apply to the modified path. If the URL rewriting policy is placed after APIcast in the policy chain, then the mapping rules will apply to the original path.

The policy supports the following two sets of operations:

- **commands**: List of commands to be applied to rewrite the path of the request.
- **query args commands**: List of commands to be applied to rewrite the query string of the request.

## 4.1.22.1. Commands for rewriting the path

<span id="page-55-0"></span>Following are the configuration parameters that each command in the **commands** list consists of:

- **op**: Operation to be applied. The options available are: **sub** and **gsub**. The **sub** operation replaces only the first occurrence of a match with your specified regular expression. The **gsub** operation replaces all occurrences of a match with your specified regular expression. See the documentation for the [sub](https://github.com/openresty/lua-nginx-module#ngxresub) and [gsub](https://github.com/openresty/lua-nginx-module#ngxregsub) operations.
- **regex**: Perl-compatible regular expression to be matched.
- **replace**: Replacement string that is used in the event of a match.
- **options** (optional): Options that define how the regex matching is performed. For information on available options, see the [ngx.re.match](https://github.com/openresty/lua-nginx-module#ngxrematch) section of the OpenResty Lua module project documentation.
- **break** (optional): When set to true (checkbox enabled), if the command rewrote the URL, it will be the last one applied (all posterior commands in the list will be discarded).

#### 4.1.22.2. Commands for rewriting the query string

Following are configuration parameters that each command in the **query args commands** list consists of:

- **op**: Operation to be applied to the query arguments. The following options are available:
	- **add**: Add a value to an existing argument.
	- **set**: Create the arg when not set and replace its value when set.
	- **push**: Create the arg when not set and add the value when set.
	- **delete**: Delete an arg.
- **arg**: The query argument name that the operation is applied on.
- **value**: Specifies the value that is used for the query argument. For value type "liquid" the value should be in the format **{{ variable\_from\_context }}**. For the **delete** operation the value is not taken into account.
- **value type** (optional): Defines how the query argument value is evaluated and can either be **plain** for plain text or **liquid** for evaluation as a Liquid template. For more information, see Section 5.1, "Using [variables](#page-64-0) and filters in policies" . If not specified, the type "plain" is used by default.

#### Example

The URL Rewriting policy is configured as follows:

```
{
"name": "url_rewriting",
"version": "builtin",
 "configuration": {
  "query_args_commands": [
    {
     "op": "add",
     "arg": "addarg",
     "value_type": "plain",
```

```
"value": "addvalue"
  },
  {
    "op": "delete",
    "arg": "user_key",
    "value_type": "plain",
    "value": "any"
  },
  {
    "op": "push",
    "arg": "pusharg",
    "value_type": "plain",
    "value": "pushvalue"
  },
  {
    "op": "set",
    "arg": "setarg",
    "value_type": "plain",
    "value": "setvalue"
  }
 ],
 "commands": [
  {
    "op": "sub",
    "regex": "^/api/v\\d+/",
    "replace": "/internal/",
    "options": "i"
  }
 ]
}
```
The original request URI that is sent to the APIcast:

https://api.example.com/api/v1/products/123/details? user\_key=abc123secret&pusharg=first&setarg=original

The URI that APIcast sends to the API backend after applying the URL rewriting:

https://api-backend.example.com/internal/products/123/details? pusharg=first&pusharg=pushvalue&setarg=setvalue

The following transformations are applied:

- 1. The substring **/api/v1/** matches the only path rewriting command and it is replaced by **/internal/**.
- 2. **user key** query argument is deleted.
- 3. The value **pushvalue** is added as an additional value to the **pusharg** query argument.
- 4. The value **original** of the query argument **setarg** is replaced with the configured value **setvalue**.
- 5. The command **add** was not applied because the query argument **addarg** is not present in the original URL.

For information on how to configure policies, see the [Creating](#page-61-0) a policy chain section of the documentation.

# 4.1.23. URL Rewriting with Captures policy

The URL Rewriting with Captures policy is an alternative to the Section 4.1.22, "URL [Rewriting](#page-55-0) policy" policy and allows rewriting the URL of the API request before passing it to the API backend.

The URL Rewriting with Captures policy retrieves arguments in the URL and uses their values in the rewritten URL.

The policy supports the **transformations** configuration parameter. It is a list of objects that describe which transformations are applied to the request URL. Each tranformation object consist of two properties:

- **match rule**: This rule is matched to the incoming request URL. It can contain named arguments in the **{nameOfArgument}** format; these arguments can be used in the rewritten URL. The URL is compared to **match rule** as a regular expression. The value that matches named arguments must contain only the following characters (in PCRE regex notation): **[\w-.~%!\$&'()\*,;=@:]**. Other regex tokens can be used in the **match\_rule** expression, such as **^** for the beginning of the string and **\$** for the end of the string.
- **template**: The template for the URL that the original URL is rewritten with; it can use named arguments from the **match\_rule**.

The query parameters of the original URL are merged with the query parameters specified in the **template**.

#### Example

The URL Rewriting with Captures is configured as follows:

```
{
 "name": "rewrite_url_captures",
"version": "builtin",
"configuration": {
  "transformations": [
   {
     "match_rule": "/api/v1/products/{productId}/details",
     "template": "/internal/products/details?id={productId}&extraparam=anyvalue"
   }
  ]
}
}
```
The original request URI that is sent to the APIcast:

https://api.example.com/api/v1/products/123/details?user\_key=abc123secret

The URI that APIcast sends to the API backend after applying the URL rewriting:

https://api-backend.example.com/internal/products/details? user\_key=abc123secret&extraparam=anyvalue&id=123

# 4.2. ENABLING A POLICY IN THE ADMIN PORTAL

Perform the following steps to enable policies in the Admin Portal:

- 1. Log in to 3scale.
- 2. Navigate to the API service.
- 3. From [your\_API\_name] > Integration > Configuration, select **edit APIcast configuration**.
- 4. Under the POLICIES section, click **add policy**.
- 5. Select the policy you want to add and fill out the required fields.
- 6. Click the Update and test in Staging Environmentbutton to save the policy chain.

# 4.3. CREATING CUSTOM APICAST POLICIES

You can create custom APIcast policies entirely or modify the standard policies.

In order to create custom policies, you must understand the following:

- Policies are written in Lua.
- Policies must adhere to and be placed in the proper file directory.
- Policy behavior is affected by how they are placed in a policy chain.
- The interface to add custom policies is fully supported, but not the custom policies themselves.

# 4.4. ADDING CUSTOM POLICIES TO APICAST

If you have created custom policies, you must add them to APIcast. How you do this depends on where APIcast is deployed.

You can add custom policies to the following APIcast self-managed deployments:

- APIcast built-in gateways as part of a 3scale on-premises deployment on OpenShift
- APIcast on OpenShift and the Docker containerized environment

You cannot add custom policies to APIcast hosted.

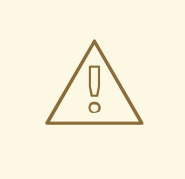

#### WARNING

Never make policy changes directly onto a production gateway. Always test your changes.

# 4.4.1. Adding custom policies to the built-in APIcast

To add custom APIcast policies to an on-premises deployment, you must build an OpenShift image containing your custom policies and add it to your deployment. Red Hat 3scale provides a sample repository you can use as a framework to create and add custom policies to an on-premises deployment. <span id="page-59-0"></span>This sample repository contains the correct directory structure for a custom policy, as well as a template which creates an image stream and BuildConfigs for building a new APIcast OpenShift image containing any custom policies you create.

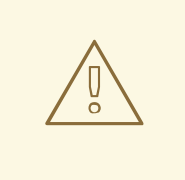

## WARNING

When you build **apicast-custom-policies**, the build process "pushes" a new image to the **amp-apicast:latest** tag. When there is an image change on this image stream tag (**:latest**), both the *apicast-staging* and the *apicast-production* tags, by default, are configured to automatically start new deployment. To avoid any disruptions to your production service (or staging, if you prefer) it is recommended to disable automatic deployment (*"Automatically start a new deployment when the image changes"* checkbox), or configure a different image stream tag for production (e.g. **amp-apicast:production**).

Follow these steps to add a custom policy to an on-premises deployment:

- 1. Fork the <https://github.com/3scale/apicast-example-policy> [public repository with the policy example] or create a private repository with its content. You need to have the code of your custom policy available in a Git repository for OpenShift to build the image. Note that in order to use a private Git repository, you must set up the secrets in OpenShift.
- 2. Clone the repository locally, add the implementation for your policy, and push the changes to your Git repository.
- 3. Update the **openshift.yml** template. Specifically, change the following parameters:
	- a. **spec.source.git.uri: <https://github.com/3scale/apicast-example-policy.git>** in the policy BuildConfig – change it to your Git repository location.
	- b. **spec.source.images[0].paths.sourcePath: /opt/app-root/policies/example** in the custom policies BuildConfig - change **example** to the name of the custom policy that you have added under the **policies** directory in the repository.
	- c. Optionally, update the OpenShift object names and image tags. However, you must ensure that the changes are coherent (example: **apicast-example-policy** BuildConfig builds and pushes the **apicast-policy:example** image that is then used as a source by the **apicastcustom-policies** BuildConfig. So, the tag should be the same).
- 4. Create the OpenShift objects by running the command:

oc new-app -f openshift.yml --param AMP\_RELEASE=2.6.0

5. In case the builds do not start automatically, run the following two commands. In case you changed it, replace **apicast-example-policy** with your own BuildConfig name (e.g. **apicast- <name>-policy**). Wait for the first command to complete before you execute the second one.

oc start-build apicast-example-policy oc start-build apicast-custom-policies

If the build-in APIcast images have a trigger on them tracking the changes in the **amp-apicast:latest**

image stream, the new deployment for APIcast will start. After **apicast-staging** has restarted, go to the Integration page on the admin portal, and click the Add Policy button to see your custom policy listed. After selecting and configuring it, click Update & test in Staging Environmentto make your custom policy work in the staging APIcast.

# 4.4.2. Adding custom policies to APIcast on another OpenShift Container Platform

You can add custom policies to APIcast on OpenShift Container Platform (OCP) by fetching APIcast images containing your custom policies from the [Integrated](https://docs.openshift.com/container-platform/4.1/registry/registry-options.html#registry-integrated-openshift-registry_registry-options) OpenShift Container Platform registry .

Add custom policies to APIcast on another OpenShift Container Platform

- 1. Add policies to [APIcast](#page-59-0) built-in
- 2. If you are not deploying your APIcast gateway on your primary [OpenShift](https://docs.openshift.com/container-platform/4.1/registry/accessing-the-registry.html) cluster, establish access to the internal registry on your primary OpenShift cluster.
- 3. [Download](https://raw.githubusercontent.com/3scale/3scale-amp-openshift-templates/2.6.0.GA/apicast-gateway/apicast.yml) the 3scale 2.6 APIcast OpenShift template.
- 4. To modify the template, replace the default **image** directory with the full image name in your internal registry.

image: <registry>/<project>/amp-apicast:latest

5. Deploying APIcast using the [OpenShift](https://access.redhat.com/documentation/en-us/red_hat_3scale_api_management/2.6/html-single/installing_3scale/installing-apicast#deploying_apicast_using_the_openshift_template) template , specifying your customized image:

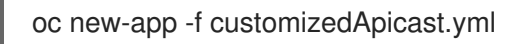

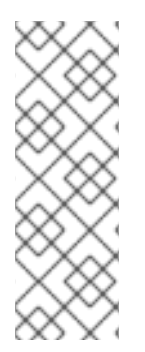

# **NOTE**

When custom policies are added to APIcast and a new image is built, those policies are automatically displayed as available in the Admin Portal when APIcast is deployed with the image. Existing services can see this new policy in the list of available policies, so it can be used in any policy chain.

When a custom policy is removed from an image and APIcast is restarted, the policy will no longer be available in the list, so you can no longer add it to a policy chain.

# 4.5. CREATING A POLICY CHAIN IN 3SCALE

Create a policy chain in 3scale as part of your APIcast gateway configuration. Follow these steps to modify the policy chain in the UI:

- 1. Log in to your AMP
- 2. Navigate to the API service

<span id="page-61-0"></span>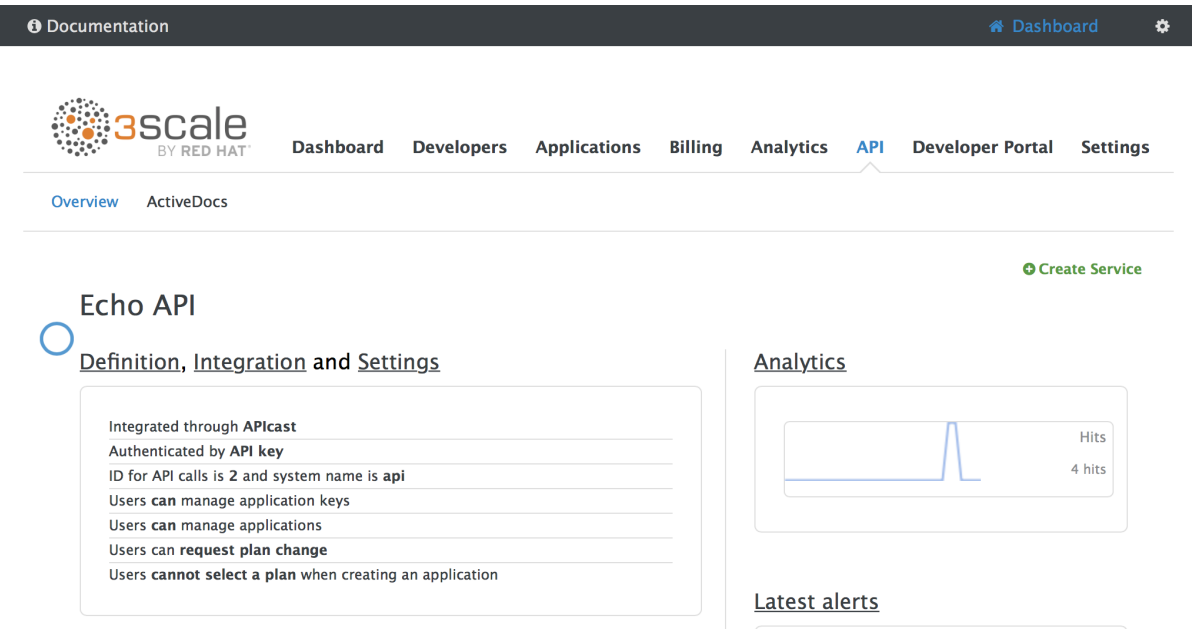

3. From [your\_API\_name] > Integration > Configuration, select **edit APIcast configuration O** Documentation

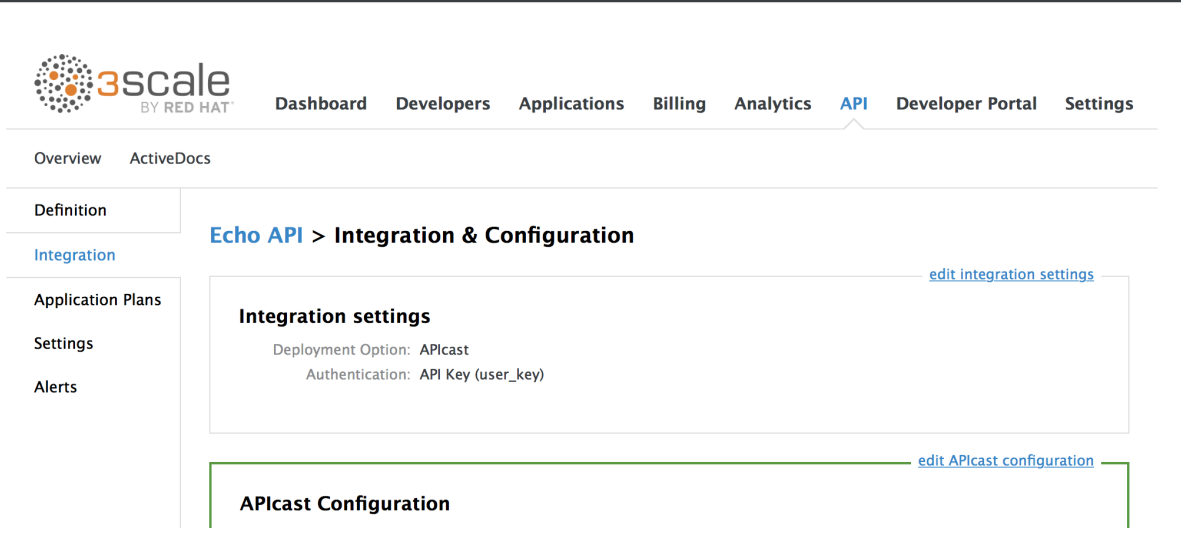

 $\pmb{\Phi}$ 

4. Under the POLICIES section, use the arrow icons to reorder policies in the policy chain. Always place the **APIcast** policy last in the policy chain.

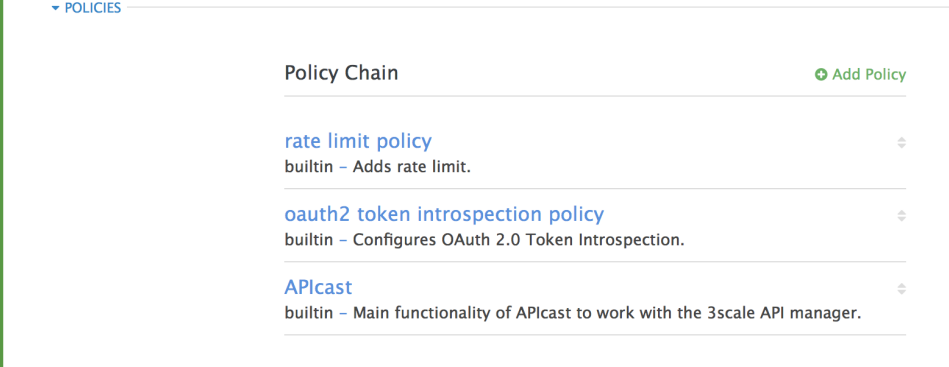

5. Click the Update and test in Staging Environmentbutton to save the policy chain

# 4.6. CREATING A POLICY CHAIN JSON CONFIGURATION FILE

<span id="page-62-0"></span>If you are using a native deployment of APIcast, you can create a JSON configuration file to control your policy chain outside of the AMP.

A JSON configuration file policy chain contains a JSON array composed of the following information:

- the **services** object with an **id** value that specifies which service the policy chain applies to by number
- the **proxy** object, which contains the policy chain and subsequent objects
- the **policy** chain object, which contains the values that define the policy chain
- individual **policy** objects which specify both **name** and **configuration** data necessary to identify the policy and configure policy behavior

The following is an example policy chain for a custom policy **sample\_policy\_1** and the API introspection standard policy **token\_introspection**:

```
{
 "services":[
  {
   "id":1,
   "proxy":{
     "policy_chain":[
      {
       "name":"sample_policy_1", "version": "1.0",
       "configuration":{
        "sample_config_param_1":["value_1"],
        "sample_config_param_2":["value_2"]
       }
      },
      {
       "name": "token_introspection", "version": "builtin",
       "configuration": {
        introspection_url:["https://tokenauthorityexample.com"],
        client_id:["exampleName"],
        client_secret:["secretexamplekey123"]
      },
      {
        "name": "apicast", "version": "builtin",
      }
    ]
   }
  }
 ]
}
```
All policy chains must include the built-in policy **apicast**. Where you place APIcast in the policy chain will affect policy behavior.

# CHAPTER 5. INTEGRATING A POLICY CHAIN WITH APICAST NATIVE DEPLOYMENTS

For native APIcast deployments, you can integrate a [custom](#page-62-0) policy chain by specifying a configuration file using the **THREESCALE\_CONFIG\_FILE** environment variable. The following example specifies the config file **example.json**:

THREESCALE\_CONFIG\_FILE=example.json bin/apicast

# 5.1. USING VARIABLES AND FILTERS IN POLICIES

Some Section 4.1, "APIcast [standard](#page-39-0) policies" support Liquid templating that allows using not only plain string values, but also variables that are present in the context of the request.

To use a context variable, wrap its name in **{{** and **}}**, example: **{{ uri }}**. If the variable is an object, you can also access its attributes, for example: **{{ somevar.attr }}**.

Following are the standard variables that are available in all the policies:

- **uri**: The path of the request with query parameters excluded from this path. The value of the embedded NGINX variable **[\\$uri](http://nginx.org/en/docs/http/ngx_http_core_module.html#var_uri)**.
- **host**: The host of the request (the value of the embedded NGINX variable **[\\$host](http://nginx.org/en/docs/http/ngx_http_core_module.html#var_host)**).
- **remote addr**: The IP address of the client (the value of the embedded NGINX variable **[\\$remote\\_addr](http://nginx.org/en/docs/http/ngx_http_core_module.html#var_remote_addr)**).
- **headers**: The object containing the request headers. Use **{{headers['Some-Header']}}** to get a specific header value.
- **http method:** The request method: GET, POST, etc.

These standard variables are used in the context of the request, but policies can add more variables to the context. A phase refers to all the execution steps that APIcast has. Variables can be used by all the policies in the policy chain, provided these cases:

- Within the same phase, if the variable is added in the policy and then used in the following policy after the addition.
- If a variable is added in a phase, this variable can be used in the next phases.

Following are some examples of variables that the standard 3scale APIcast policy adds to the context:

- **jwt**: A parsed JSON payload of the JWT token (for OpenID Connect authentication).
- **credentials**: An object that holds the application credentials. Example: **"app\_id": "972f7b4f"**, **"user\_key": "13b668c4d1e10eaebaa5144b4749713f"**.
- **service**: An object that holds the configuration for the service that the current request is handled by. Example: the service ID would be available as {{ service.id } }.

For a full list of objects and values [available](#page-33-0) in the context, see the Section 4.1.10, "Liquid Context Debug policy").

The variables are used with the help of Liquid templates. Example: **{{ remote\_addr }}**, **{{**

<span id="page-64-0"></span>**headers['Some-Header'] }}**, **{{ jwt.aud }}**. The policies that support variables for the values have a special parameter, usually with the **\_type** suffix (example: **value\_type**, **name\_type**, etc.) that accepts two values: "plain" for plain text and "liquid" for liquid template.

APIcast also supports Liquid filters that can be applied to the variables' values. The filters apply NGINX functions to the value of the Liquid variable.

The filters are placed within the variable output tag **{{ }}**, following the name of the variable or the literal value by a pipe character **|** and the name of the filter. Examples:

- **{{ 'username:password' | encode\_base64 }}**, where **username:password** is a variable.
- **{{ uri | escape\_uri }}**.

Some filters do not require parameters, so you can use an empty string instead of the variable. Example: **{{ '' | utctime }}** will return the current time in UTC time zone.

Filters can be chained as follows: **{{ variable | function1 | function2 }}**. Example: **{{ '' | utctime | escape\_uri }}**.

Following is the list of the available functions:

- escape uri
- [unescape\\_uri](https://github.com/openresty/lua-nginx-module#ngxunescape_uri)
- [encode\\_base64](https://github.com/openresty/lua-nginx-module#ngxencode_base64)
- [decode\\_base64](https://github.com/openresty/lua-nginx-module#ngxdecode_base64)
- [crc32\\_short](https://github.com/openresty/lua-nginx-module#ngxcrc32_short)
- [crc32\\_long](https://github.com/openresty/lua-nginx-module#ngxcrc32_long)
- [hmac\\_sha1](https://github.com/openresty/lua-nginx-module#ngxhmac_sha1)
- [md5](https://github.com/openresty/lua-nginx-module#ngxmd5)
- [md5\\_bin](https://github.com/openresty/lua-nginx-module#ngxmd5_bin)
- [sha1\\_bin](https://github.com/openresty/lua-nginx-module#ngxsha1_bin)
- [quote\\_sql\\_str](https://github.com/openresty/lua-nginx-module#ngxquote_sql_str)
- [today](https://github.com/openresty/lua-nginx-module#ngxtoday)
- [time](https://github.com/openresty/lua-nginx-module#ngxtime)
- [now](https://github.com/openresty/lua-nginx-module#ngxnow)
- [localtime](https://github.com/openresty/lua-nginx-module#ngxlocaltime)
- [utctime](https://github.com/openresty/lua-nginx-module#ngxutctime)
- [cookie\\_time](https://github.com/openresty/lua-nginx-module#ngxcookie_time)
- [http\\_time](https://github.com/openresty/lua-nginx-module#ngxhttp_time)

[parse\\_http\\_time](https://github.com/openresty/lua-nginx-module#ngxparse_http_time)

# CHAPTER 6. APICAST ENVIRONMENT VARIABLES

APIcast environment variables allow you to modify behavior for APIcast. The following values are supported environment variables:

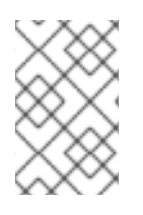

# **NOTE**

- Unsupported or deprecated environment variables are not listed
- Some environment variable functionality may have moved to APIcast policies
- [APICAST\\_BACKEND\\_CACHE\\_HANDLER](#page-67-0)
- **APICAST CONFIGURATION CACHE**
- **APICAST CONFIGURATION LOADER**
- [APICAST\\_CUSTOM\\_CONFIG](#page-68-2)
- **APICAST ENVIRONMENT**
- **APICAST EXTENDED METRICS**
- [APICAST\\_LOG\\_FILE](#page-68-4)
- [APICAST\\_LOG\\_LEVEL](#page-68-5)
- [APICAST\\_ACCESS\\_LOG\\_FILE](#page-69-0)
- [APICAST\\_OIDC\\_LOG\\_LEVEL](#page-69-1)
- **APICAST\_MANAGEMENT API**
- [APICAST\\_MODULE](#page-69-3)
- [APICAST\\_PATH\\_ROUTING](#page-69-4)
- [APICAST\\_PATH\\_ROUTING\\_ONLY](#page-69-5)
- [APICAST\\_POLICY\\_LOAD\\_PATH](#page-70-0)
- [APICAST\\_PROXY\\_HTTPS\\_CERTIFICATE\\_KEY](#page-70-1)
- [APICAST\\_PROXY\\_HTTPS\\_CERTIFICATE](#page-70-2)
- APICAST PROXY HTTPS PASSWORD FILE
- [APICAST\\_PROXY\\_HTTPS\\_SESSION\\_REUSE](#page-70-4)
- APICAST HTTPS VERIFY DEPTH
- **APICAST REPORTING THREADS**
- [APICAST\\_RESPONSE\\_CODES](#page-71-1)
- [APICAST\\_SERVICES\\_FILTER\\_BY\\_URL](#page-71-2)
- **APICAST SERVICES LIST**
- **APICAST UPSTREAM RETRY CASES**
- APICAST SERVICE \${ID} CONFIGURATION VERSION
- **[APICAST\\_WORKERS](#page-72-2)**
- **BACKEND ENDPOINT OVERRIDE**
- **[OPENSSL\\_VERIFY](#page-72-4)**
- **[RESOLVER](#page-72-5)**
- **[THREESCALE\\_CONFIG\\_FILE](#page-72-6)**
- **[THREESCALE\\_DEPLOYMENT\\_ENV](#page-73-0)**
- **THREESCALE PORTAL ENDPOINT**
- **[OPENTRACING\\_TRACER](#page-74-0)**
- **[OPENTRACING\\_CONFIG](#page-74-1)**
- $\bullet$  OPENTRACING HEADER FORWARD
- APICAST HTTPS PORT
- [APICAST\\_HTTPS\\_CERTIFICATE](#page-74-4)
- **[APICAST\\_HTTPS\\_CERTIFICATE\\_KEY](#page-74-5)**
- all proxy [ALL\\_PROXY](#page-74-6)
- http\_proxy [HTTP\\_PROXY](#page-74-7)
- https\_proxy [HTTPS\\_PROXY](#page-74-8)
- no\_proxy [NO\\_PROXY](#page-75-0)

## <span id="page-67-0"></span>APICAST\_BACKEND\_CACHE\_HANDLER

Values: strict | resilient

### Default: strict

Deprecated: Use the [Caching](https://github.com/3scale/apicast/blob/3.3-stable/gateway/src/apicast/policy/caching/apicast-policy.json) policy instead.

Defines how the authorization cache behaves when backend is unavailable. Strict will remove cached application when backend is unavailable. Resilient will do so only on getting authorization denied from backend.

# <span id="page-67-1"></span>APICAST\_CONFIGURATION\_CACHE

Values: a number

#### Default: 0

Specifies the interval (in seconds) that the configuration will be stored for. The value should be set to 0 (not compatible with boot value of **APICAST\_CONFIGURATION\_LOADER**) or more than 60. For

example, if **APICAST\_CONFIGURATION\_CACHE** is set to 120, the gateway will reload the configuration from the API manager every 2 minutes (120 seconds). A value < 0 disables reloading.

# <span id="page-68-1"></span>APICAST\_CONFIGURATION\_LOADER

Values: boot | lazy

Default: lazy

Defines how to load the configuration. Boot will request the configuration to the API manager when the gateway starts. Lazy will load it on demand for each incoming request (to guarantee a complete refresh on each request **APICAST CONFIGURATION CACHE** should be 0).

# <span id="page-68-2"></span>APICAST\_CUSTOM\_CONFIG

Deprecated: Use [policies](https://github.com/3scale/apicast/blob/3.3-stable/doc/policies.md) instead.

Defines the name of the Lua module that implements custom logic overriding the existing APIcast logic.

# <span id="page-68-3"></span>APICAST\_ENVIRONMENT

Default:

Value: string[:]

Example: production:cloud-hosted

Double colon (**:**) separated list of environments (or paths) APIcast should load. It can be used instead of **-e** or **--environment** parameter on the CLI and for example stored in the container image as default environment. Any value passed on the CLI overrides this variable.

# <span id="page-68-0"></span>APICAST\_EXTENDED\_METRICS

Default: false

Value: boolean

Example: "true"

Enables additional information on Prometheus metrics. The following metrics have the **service\_id** and **service\_system\_name** labels which provide more in-depth details about APIcast:

- **•** total response time seconds
- **upstream\_response\_time\_seconds**
- **upstream\_status**

<span id="page-68-4"></span>APICAST\_LOG\_FILE Default: stderr

Defines the file that will store the OpenResty error log. It is used by **bin/apicast** in the **error\_log** directive. Refer to NGINX [documentation](http://nginx.org/en/docs/ngx_core_module.html#error_log) for more information. The file path can be either absolute, or relative to the prefix directory (apicast by default).

# <span id="page-68-5"></span>APICAST\_LOG\_LEVEL

Values: debug | info | notice | warn | error | crit | alert | emerg

Default: warn

Specifies the log level for the OpenResty logs.

# <span id="page-69-0"></span>APICAST\_ACCESS\_LOG\_FILE

Default: stdout

Defines the file that will store the access logs.

# <span id="page-69-1"></span>APICAST\_OIDC\_LOG\_LEVEL

Values: debug | info | notice | warn | error | crit | alert | emerg

## Default: err

Allows to set the log level for the logs related to OpenID Connect integration.

# <span id="page-69-2"></span>APICAST\_MANAGEMENT\_API

Values:

- **disabled**: completely disabled, just listens on the port
- **status**: only the **/status/** endpoints enabled for health checks
- **debug**: full API is open

The [Management](https://github.com/3scale/apicast/blob/3.3-stable/doc/management-api.md) API is powerful and can control the APIcast configuration. You should enable the debug level only for debugging.

# <span id="page-69-3"></span>APICAST\_MODULE

Default: apicast

Deprecated: Use [policies](https://github.com/3scale/apicast/blob/3.3-stable/doc/policies.md) instead.

Specifies the name of the main Lua module that implements the API gateway logic. Custom modules can override the functionality of the default **apicast.lua** module. See an [example](https://github.com/3scale/apicast/tree/3.3-stable/examples/custom-module) of how to use modules.

# <span id="page-69-4"></span>APICAST\_PATH\_ROUTING

Values:

- **true** or **1** for true
- **false**, **0** or empty for false

When this parameter is set to *true*, the gateway will use path-based routing in addition to the default host-based routing. The API request will be routed to the first service that has a matching mapping rule, from the list of services for which the value of the **Host** header of the request matches the *Public Base URL*.

# <span id="page-69-5"></span>APICAST\_PATH\_ROUTING\_ONLY

Values:

- **true** or **1** for true
- **false**, **0** or empty for false

When this parameter is set to *true*, the gateway uses path-based routing and will not fallback to the default host-based routing. The API request is routed to the first service that has a matching mapping rule, from the list of services for which the value of the **Host** header of the request matches the *Public Base URL*.

This parameter has precedence over [APICAST\\_PATH\\_ROUTING](#page-69-4). If **APICAST\_PATH\_ROUTING\_ONLY** is enabled, APIcast will only do path-based routing regardless of the value of **APICAST\_PATH\_ROUTING**.

# <span id="page-70-0"></span>APICAST\_POLICY\_LOAD\_PATH Default: **APICAST\_DIR/policies**

Value: string[:]

#### Example: **~/apicast/policies:\$PWD/policies**

Double colon (**:**) separated list of paths where APIcast should look for policies. It can be used to first load policies from a development directory or to load examples.

### <span id="page-70-1"></span>APICAST\_PROXY\_HTTPS\_CERTIFICATE\_KEY Default:

Value: string

Example: /home/apicast/my\_certificate.key

The path to the key of the client SSL certificate.

#### <span id="page-70-2"></span>APICAST\_PROXY\_HTTPS\_CERTIFICATE Default:

Value: string

Example: /home/apicast/my\_certificate.crt

The path to the client SSL certificate that APIcast will use when connecting with the upstream. Notice that this certificate will be used for all the services in the configuration.

#### <span id="page-70-3"></span>APICAST\_PROXY\_HTTPS\_PASSWORD\_FILE Default:

Value: string

Example: /home/apicast/passwords.txt

Path to a file with passphrases for the SSL cert keys specified with **APICAST\_PROXY\_HTTPS\_CERTIFICATE\_KEY**.

# <span id="page-70-4"></span>APICAST\_PROXY\_HTTPS\_SESSION\_REUSE Default: on

Values:

- **on**: reuses SSL sessions.
- **off**: does not reuse SSL sessions.

#### <span id="page-70-5"></span>APICAST\_HTTPS\_VERIFY\_DEPTH Default: 1

Values: positive integers.

Defines the maximum length of the client certificate chain. If this parameter has **1** as its value, it implies that this length might include one additional certificate, for example *intermediate CA*.

#### <span id="page-71-0"></span>APICAST\_REPORTING\_THREADS Default: 0

Value: integer >= 0

Experimental: Under extreme load might have unpredictable performance and lose reports.

Value greater than 0 is going to enable out-of-band reporting to backend. This is a new experimental feature for increasing performance. Client won't see the backend latency and everything will be processed asynchronously. This value determines how many asynchronous reports can be running simultaneously before the client is throttled by adding latency.

# <span id="page-71-1"></span>APICAST\_RESPONSE\_CODES

Values:

- **true** or **1** for true
- **false**, **0** or empty for false

Default: <empty> (*false*)

When set to **true**, APIcast will log the response code of the response returned by the API backend in 3scale. Find more information about the Response Codes feature on the 3scale [customer](https://access.redhat.com/documentation/en-us/red_hat_3scale_api_management/2.6/html/admin_portal_guide/response-codes-tracking) portal.

# <span id="page-71-2"></span>APICAST\_SERVICES\_FILTER\_BY\_URL

Value: a PCRE (Perl Compatible Regular Expression) such as **.\*.example.com**.

Filters the services configured in the 3scale API Manager.

This filter matches with the public base **URL**. Services that do not match the filter are discarded. If the regular expression cannot be compiled, no services are loaded.

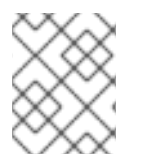

## **NOTE**

If a service does not match but is **included** in the section called "[APICAST\\_SERVICES\\_LIST](#page-71-3)", the service will not be discarded.

#### Example 6.1. example

The Regexp filter **[http://.\\*.foo.dev](http:)** is applied to the following backend endpoints:

- 1. <http://staging.foo.dev>
- 2. <http://staging.bar.dev>
- 3. <http://prod.foo.dev>
- 4. <http://prod.bar.dev>

In this case, **1** and **3** are configured in the embedded APIcast and **2** and **4** are discarded.

# <span id="page-71-3"></span>APICAST\_SERVICES\_LIST
Value: a comma-separated list of service IDs

The *APICAST\_SERVICES\_LIST* environment variable is used to filter the services you configure in the 3scale API Manager. This only applies the configuration for specific services in the gateway, discarding those service identifiers that are not specified in the list. You can find service identifiers for your product in the Admin Portal under Products > [Your\_product\_name] > Overview, then see Configuration, Methods and Settings and the *ID for API calls* .

## APICAST\_UPSTREAM\_RETRY\_CASES

Values: error | timeout | invalid\_header | http\_500 | http\_502 | http\_503 | http\_504 | http\_403 | http 404 | http 429 | non\_idempotent | off

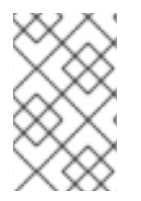

## **NOTE**

This is only used when the retry policy is configured and specifies when a request to the upstream API should be retried. It accepts the same values as Nginx's [PROXY\\_NEXT\\_UPSTREAM](https://nginx.org/en/docs/http/ngx_http_proxy_module.html#proxy_next_upstream) Module.

## APICAST SERVICE \${ID} CONFIGURATION VERSION

Replace **\${ID}** with the actual Service ID. The value should be the configuration version you can see in the configuration history on the Admin Portal. Setting it to a particular version will prevent it from autoupdating and will always use that version.

## APICAST\_WORKERS

Default: auto

Values: *number* | auto

This is the value that will be used in the nginx **worker\_processes** [directive.](http://nginx.org/en/docs/ngx_core_module.html#worker_processes) By default, APIcast uses **auto**, except for the development environment where **1** is used.

## BACKEND\_ENDPOINT\_OVERRIDE

URI that overrides backend endpoint from the configuration. Useful when deploying outside OpenShift deployed AMP. Example: **<https://backend.example.com>**.

## OPENSSL\_VERIFY

Values:

- **0**, **false**: disable peer verification
- **1**, **true**: enable peer verification

Controls the OpenSSL Peer Verification. It is off by default, because OpenSSL can't use system certificate store. It requires custom certificate bundle and adding it to trusted certificates.

It is recommended to use [https://github.com/openresty/lua-nginx-module#lua\\_ssl\\_trusted\\_certificate](https://github.com/openresty/lua-nginx-module#lua_ssl_trusted_certificate) and point to to certificate bundle generated by [export-builtin-trusted-certs](https://github.com/openresty/openresty-devel-utils/blob/master/export-builtin-trusted-certs).

## RESOLVER

Allows to specify a custom DNS resolver that will be used by OpenResty. If the **RESOLVER** parameter is empty, the DNS resolver will be autodiscovered.

## THREESCALE\_CONFIG\_FILE

Path to the JSON file with the configuration for the gateway. You must provide either [THREESCALE\\_PORTAL\\_ENDPOINT](#page-73-0) or **THREESCALE\_CONFIG\_FILE** for the gateway to run successfully. From these two environment variables, **THREESCALE CONFIG FILE** takes precedence.

The *Proxy Config Show* and *Proxy Config Show Latest* endpoint are scoped by service, and *Proxy Configs List* service also. You must know the ID of the service. Use the following options:

- Use the *Proxy Configs List* provider endpoint: <**schema>://<admin-portaldomain>/admin/api/account/proxy\_configs/<env>.json**
	- The endpoint returns all stored proxy configs of the provider, not only the latest of each service. Iterate over the array of **proxy\_configs** returned in the JSON and select the **proxy** config.content whose **proxy** config.version is the highest amongst all proxy configs with the same **proxy\_config.content.id**, that is the ID of the service.
- Using the *Service List* endpoint: **/admin/api/services.json**
	- The endpoint lists all services of the provider. Iterate over the array of services and, for each service, consume the *Proxy Config Show Latest* endpoint that is scoped by service.

When you deploy the gateway using a container image:

- 1. Configure the file to the image as a read-only volume.
- 2. Specify the path that indicates where you have mounted the volume.

You can find sample configuration files in [examples](https://github.com/3scale/apicast/tree/master/examples/configuration) folder.

#### THREESCALE\_DEPLOYMENT\_ENV

Values: staging | production

#### Default: production

The value of this environment variable defines the environment from which the configuration will be downloaded from; this is either 3scale staging or production, when using new APIcast.

The value will also be used in the header **X-3scale-User-Agent** in the authorize/report requests made to 3scale Service Management API. It is used by 3scale solely for statistics.

#### <span id="page-73-0"></span>THREESCALE\_PORTAL\_ENDPOINT

URI that includes your password and portal endpoint in the following format:

#### **<schema>://<password>@<admin-portal-domain>**.

where:

- **<password>** can be either the [provider](https://support.3scale.net/docs/terminology#apikey) key or an [access](https://access.redhat.com/documentation/en-us/red_hat_3scale_api_management/2-saas/html-single/terminology/index#tokens) token for the 3scale Account Management API.
- **•** <**admin-portal-domain>** is the URL address to log into the 3scale Admin Portal.

#### Example: **<https://access-token@account-admin.3scale.net>**.

When the **THREESCALE PORTAL ENDPOINT** environment variable is provided, the gateway downloads the configuration from 3scale on initializing. The configuration includes all the settings provided on the Integration page of the APIs.

You can also use this environment variable to create a single [gateway](https://access.redhat.com/documentation/en-us/red_hat_3scale_api_management/2.6/html/admin_portal_guide/index#creating-gateway) with the Master Admin Portal.

It is required to provide either **THREESCALE\_PORTAL\_ENDPOINT** or **THREESCALE\_CONFIG\_FILE** (takes precedence) for the gateway to run successfully.

#### OPENTRACING\_TRACER Example: **jaeger**

This environment variable controls which tracing library will be loaded, right now, there's only one opentracing tracer available, **jaeger**.

If empty, opentracing support will be disabled.

#### OPENTRACING\_CONFIG

This environment variable is used to determine the config file for the opentracing tracer, if **OPENTRACING TRACER** is not set, this variable will be ignored.

Each tracer has a default configuration file: \* **jaeger: conf.d/opentracing/jaeger.example.json**

You can choose to mount a different configuration than the provided by default by setting the file path using this variable.

#### Example: **/tmp/jaeger/jaeger.json**

#### OPENTRACING\_HEADER\_FORWARD Default: **uber-trace-id**

This environment variable controls the HTTP header used for forwarding opentracing information, this HTTP header will be forwarded to upstream servers.

#### APICAST\_HTTPS\_PORT

#### Default: no value

Controls on which port APIcast should start listening for HTTPS connections. If this clashes with HTTP port it will be used only for HTTPS.

## APICAST\_HTTPS\_CERTIFICATE

Default: no value

Path to a file with X.509 certificate in the PEM format for HTTPS.

#### APICAST\_HTTPS\_CERTIFICATE\_KEY

Default: no value

Path to a file with the X.509 certificate secret key in the PEM format.

#### all\_proxy, ALL\_PROXY

Default: no value Value: string Example: **<http://forward-proxy:80>**

Defines a HTTP proxy to be used for connecting to services if a protocol-specific proxy is not specified. Authentication is not supported.

#### http\_proxy, HTTP\_PROXY

Default: no value Value: string Example: **<http://forward-proxy:80>**

Defines a HTTP proxy to be used for connecting to HTTP services. Authentication is not supported.

## https\_proxy, HTTPS\_PROXY

#### Default: no value Value: string Example: **<https://forward-proxy:443>**

Defines a HTTP proxy to be used for connecting to HTTPS services. Authentication is not supported.

#### no\_proxy, NO\_PROXY

Default: no value Value: string\[,<string>\]; **\***Example: **foo,bar.com,.extra.dot.com**

Defines a comma-separated list of hostnames and domain names for which the requests should not be proxied. Setting to a single **\*** character, which matches all hosts, effectively disables the proxy.

# CHAPTER 7. CONFIGURING APICAST FOR BETTER PERFORMANCE

This document provides general guidelines to debug performance issues in APIcast. It also introduces the available caching modes and explains how they can help in increasing performance, as well as details about profiling modes. The content is structured in the following sections:

- Section 7.1, "General quidelines"
- Section 7.2, "Default [caching"](#page-77-0)
- Section 7.3, ["Asynchronous](#page-79-0) reporting threads"
- Section 7.4, "3scale [Batcher](#page-80-0) policy"

## <span id="page-76-0"></span>7.1. GENERAL GUIDELINES

In a typical APIcast deployment, there are three components to consider:

- APIcast
- The 3scale back-end server that authorizes requests and keeps track of the usage
- The upstream API

When experiencing performance issues in APIcast:

- $\bullet$  Identify the component that is responsible for the issues.
- Measure the latency of the upstream API, to determine the latency that APIcast plus the 3scale back-end server introduce.
- With the same tool you are using to run the benchmark, perform a new measurement but pointing to APIcast instead of pointing to the upstream API directly.

Comparing these results will give you an idea of the latency introduced by APIcast and the 3scale backend server.

In a Hosted (SaaS) installation with self-managed APIcast, if the latency introduced by APIcast and the 3scale back-end server is high:

- 1. Make a request to the 3scale back-end server from the same machine where APIcast is deployed
- 2. Measure the latency.

The 3scale back-end server exposes an endpoint that returns the version: <https://su1.3scale.net/status>. In comparison, an authorization call requires more resources because it verifies keys, limits, and queue background jobs. Although the 3scale back-end server performs these tasks in a few milliseconds, it requires more work than checking the version like the **/status** endpoint does. As an example, if a request to **/status** takes around 300 ms from your APIcast environment, an authorization is going to take more time for every request that is not cached.

# 7.2. DEFAULT CACHING

<span id="page-77-0"></span>For requests that are not cached, these are the events:

- 1. APIcast extracts the usage metrics from matching mapping rules.
- 2. APIcast sends the metrics plus the application credentials to the 3scale back-end server.
- 3. The 3scale back-end server performs the following:
	- a. Checks the application keys, and that the reported usage of metrics is within the defined limits.
	- b. Queues a background job to increase the usage of the metrics reported.
	- c. Responds to APIcast whether the request should be authorized or not.
- 4. If the request is authorized, it goes to the upstream.

In this case, the request does not arrive to the upstream until the 3scale back-end server responds.

On the other hand, with the caching mechanism that comes enabled by default:

- APIcast stores in a cache the result of the authorization call to the 3scale back-end server if it was authorized.
- The next request with the same credentials and metrics will use that cached authorization instead of going to the 3scale back-end server.
- If the request was not authorized, or if it is the first time that APIcast receives the credentials, APIcast will call the 3scale back-end server synchronously as explained above.

When the authentication is cached, APIcast first calls the upstream and then, in a phase called *post action*, it calls the 3scale back-end server and stores the authorization in the cache to have it ready for the next request. Notice that the call to the 3scale back-end server does not introduce any latency because it does not happen in request time. However, requests sent in the same connection will need to wait until the *post action* phase finishes.

Imagine a scenario where a client is using *keep-alive* and sends a request every second. If the upstream response time is 100 ms and the latency to the 3scale back-end server is 500 ms, the client will get the response every time in 100 ms. The total of upstream response and the reporting would take 600 ms. That gives extra 400 ms before the next request comes.

The diagram below illustrates the default caching behavior explained.The behavior of the caching mechanism can be changed using the [caching](https://access.redhat.com/documentation/en-us/red_hat_3scale_api_management/2.6/html/administering_the_api_gateway/apicast_policies#authentication_caching) policy.

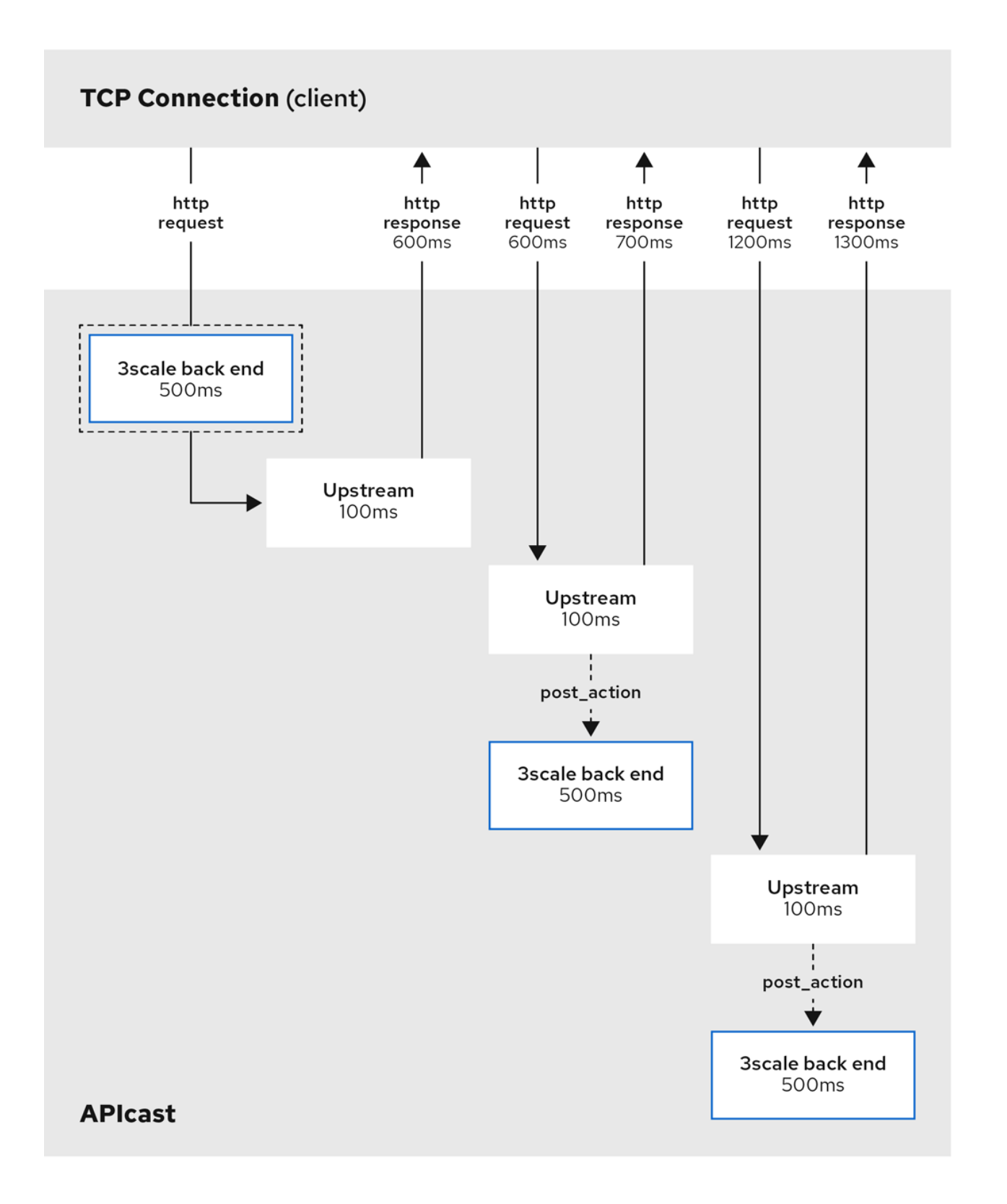

# 7.3. ASYNCHRONOUS REPORTING THREADS

APIcast has a feature to enable a pool of threads that authorize against the 3scale back-end server. With this feature enabled, APIcast first synchronously calls the 3scale back-end server to verify the application and metrics matched by mapping rules. This is similar to when it uses the caching mechanism enabled by default. The difference is that subsequent calls to the 3scale back-end server are reported fully asynchronously as long as there are free reporting threads in the pool.

Reporting threads are global for the whole gateway and shared between all the services. When a second

<span id="page-79-0"></span>TCP connection is made, it will also be fully asynchronous as long as the authorization is already cached. When there are no free reporting threads, the synchronous mode falls back to the standard asynchronous mode and does the reporting in the post action phase.

You can enable this feature using the [APICAST\\_REPORTING\\_THREADS](https://access.redhat.com/documentation/en-us/red_hat_3scale_api_management/2.6/html/administering_the_api_gateway/apicast_environment_variables#reporting-threads) environment variable.

The diagram below illustrates how the asynchronous reporting thread pool works.

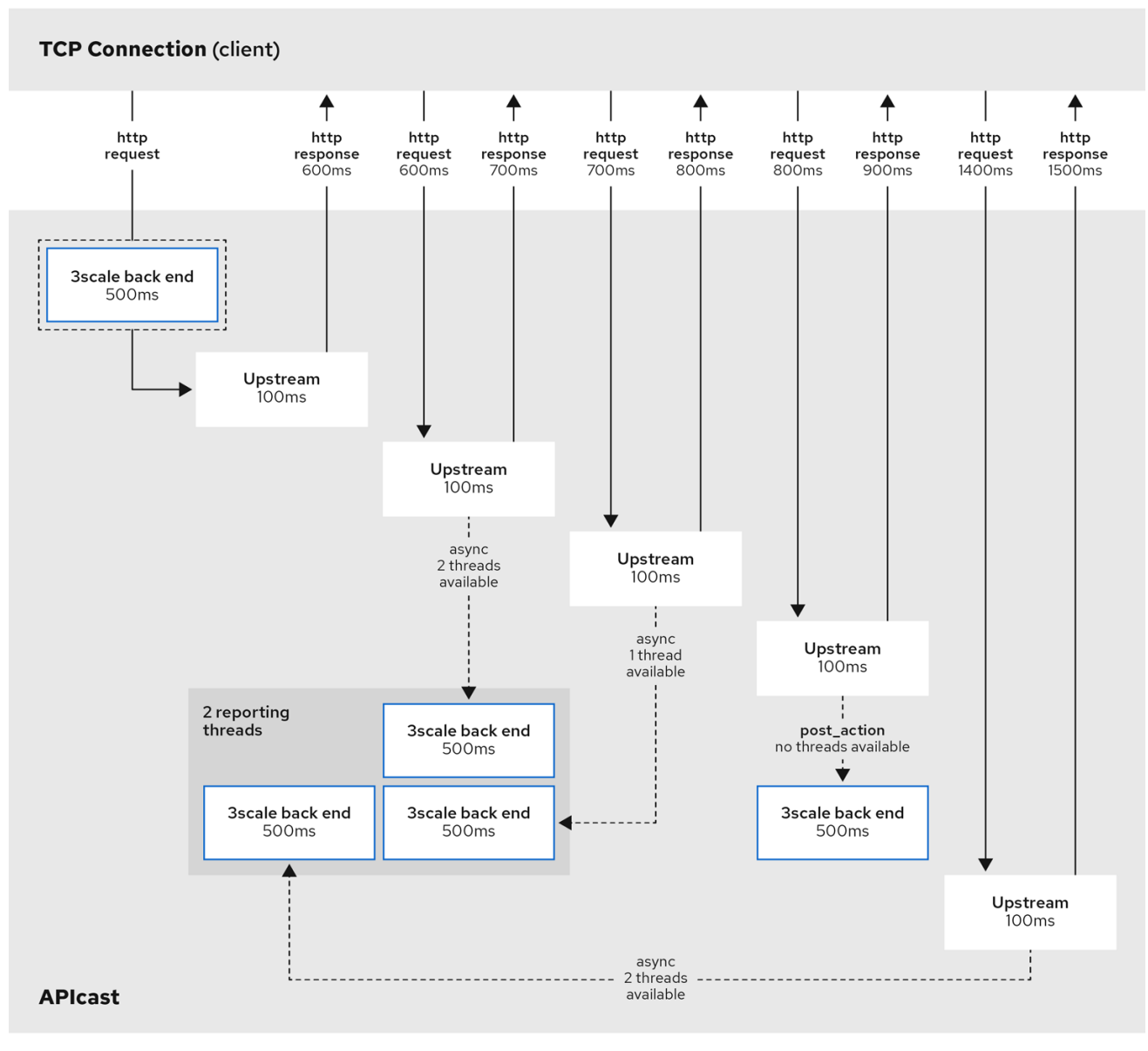

## 7.4. 3SCALE BATCHER POLICY

By default, APIcast performs one call to the 3scale back-end server for each request that it receives. The goal of the 3scale Batcher policy is to reduce latency and increase throughput by significantly reducing the number of requests made to the 3scale back-end server. In order to achieve that, this policy caches authorization statuses and batches reports.

This [document](https://access.redhat.com/documentation/en-us/red_hat_3scale_api_management/2.6/html/administering_the_api_gateway/apicast_policies#batcher) provides details about the 3scale Batcher policy. The diagram below illustrates how the policy works.

<span id="page-80-0"></span>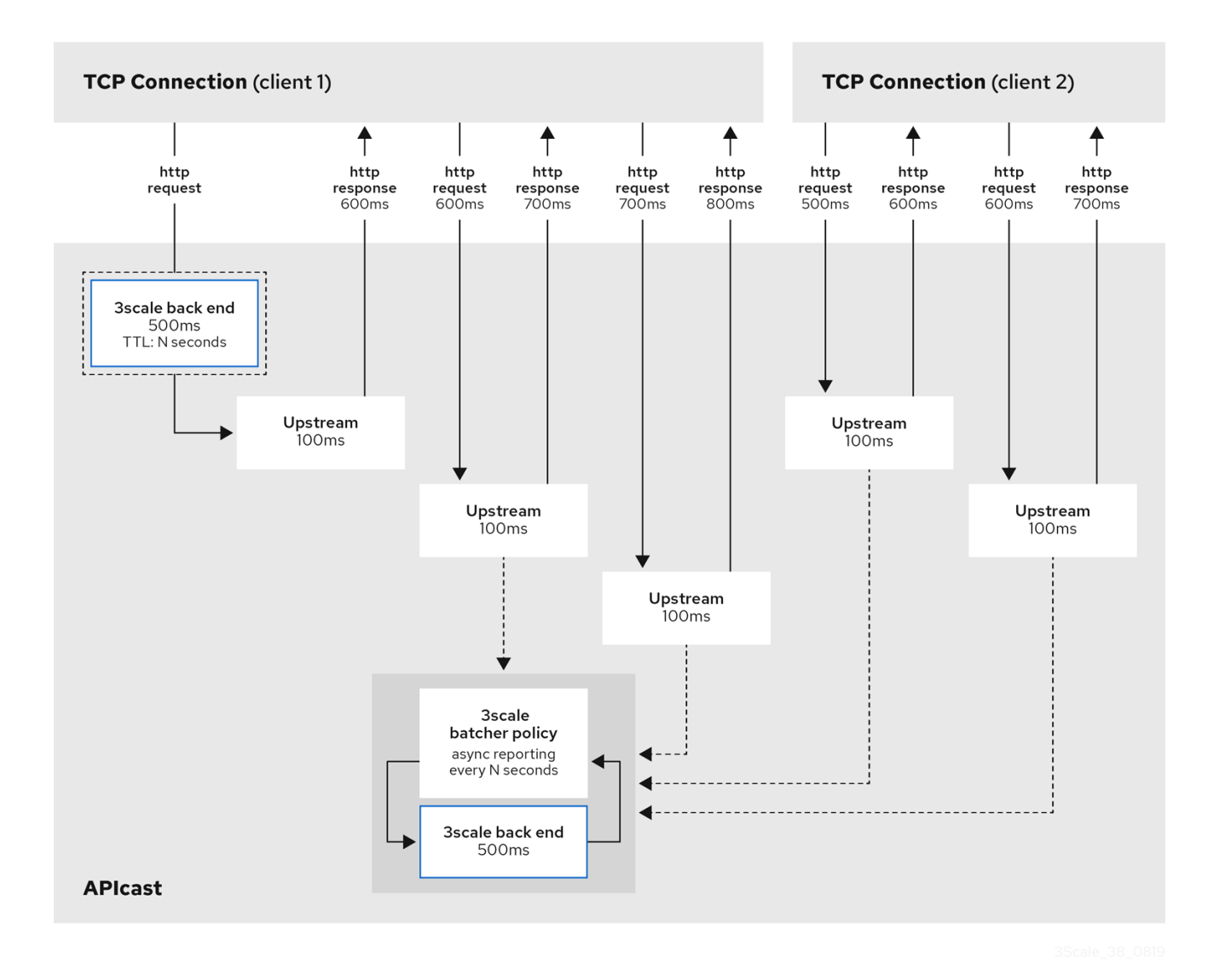